# **Oracle® Enterprise Manager**

System Monitoring Plug-in Metric Reference Manual for Network Management

Release 6 (6.0)

**E12020-01**

January 2008

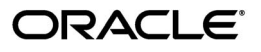

Oracle Enterprise Manager System Monitoring Plug-in Metric Reference Manual for Network Management Release 6 (6.0)

E12020-01

Copyright © 2008, Oracle. All rights reserved.

The Programs (which include both the software and documentation) contain proprietary information; they are provided under a license agreement containing restrictions on use and disclosure and are also protected by copyright, patent, and other intellectual and industrial property laws. Reverse engineering, disassembly, or decompilation of the Programs, except to the extent required to obtain interoperability with other independently created software or as specified by law, is prohibited.

The information contained in this document is subject to change without notice. If you find any problems in the documentation, please report them to us in writing. This document is not warranted to be error-free. Except as may be expressly permitted in your license agreement for these Programs, no part of these Programs may be reproduced or transmitted in any form or by any means, electronic or mechanical, for any purpose.

If the Programs are delivered to the United States Government or anyone licensing or using the Programs on behalf of the United States Government, the following notice is applicable:

U.S. GOVERNMENT RIGHTS Programs, software, databases, and related documentation and technical data delivered to U.S. Government customers are "commercial computer software" or "commercial technical data" pursuant to the applicable Federal Acquisition Regulation and agency-specific supplemental regulations. As such, use, duplication, disclosure, modification, and adaptation of the Programs, including documentation and technical data, shall be subject to the licensing restrictions set forth in the applicable Oracle license agreement, and, to the extent applicable, the additional rights set forth in FAR 52.227-19, Commercial Computer Software--Restricted Rights (June 1987). Oracle USA, Inc., 500 Oracle Parkway, Redwood City, CA 94065.

The Programs are not intended for use in any nuclear, aviation, mass transit, medical, or other inherently dangerous applications. It shall be the licensee's responsibility to take all appropriate fail-safe, backup, redundancy and other measures to ensure the safe use of such applications if the Programs are used for such purposes, and we disclaim liability for any damages caused by such use of the Programs.

Oracle, JD Edwards, PeopleSoft, and Siebel are registered trademarks of Oracle Corporation and/or its affiliates. Other names may be trademarks of their respective owners.

The Programs may provide links to Web sites and access to content, products, and services from third parties. Oracle is not responsible for the availability of, or any content provided on, third-party Web sites. You bear all risks associated with the use of such content. If you choose to purchase any products or services from a third party, the relationship is directly between you and the third party. Oracle is not responsible for: (a) the quality of third-party products or services; or (b) fulfilling any of the terms of the agreement with the third party, including delivery of products or services and warranty obligations related to purchased products or services. Oracle is not responsible for any loss or damage of any sort that you may incur from dealing with any third party.

# **Contents**

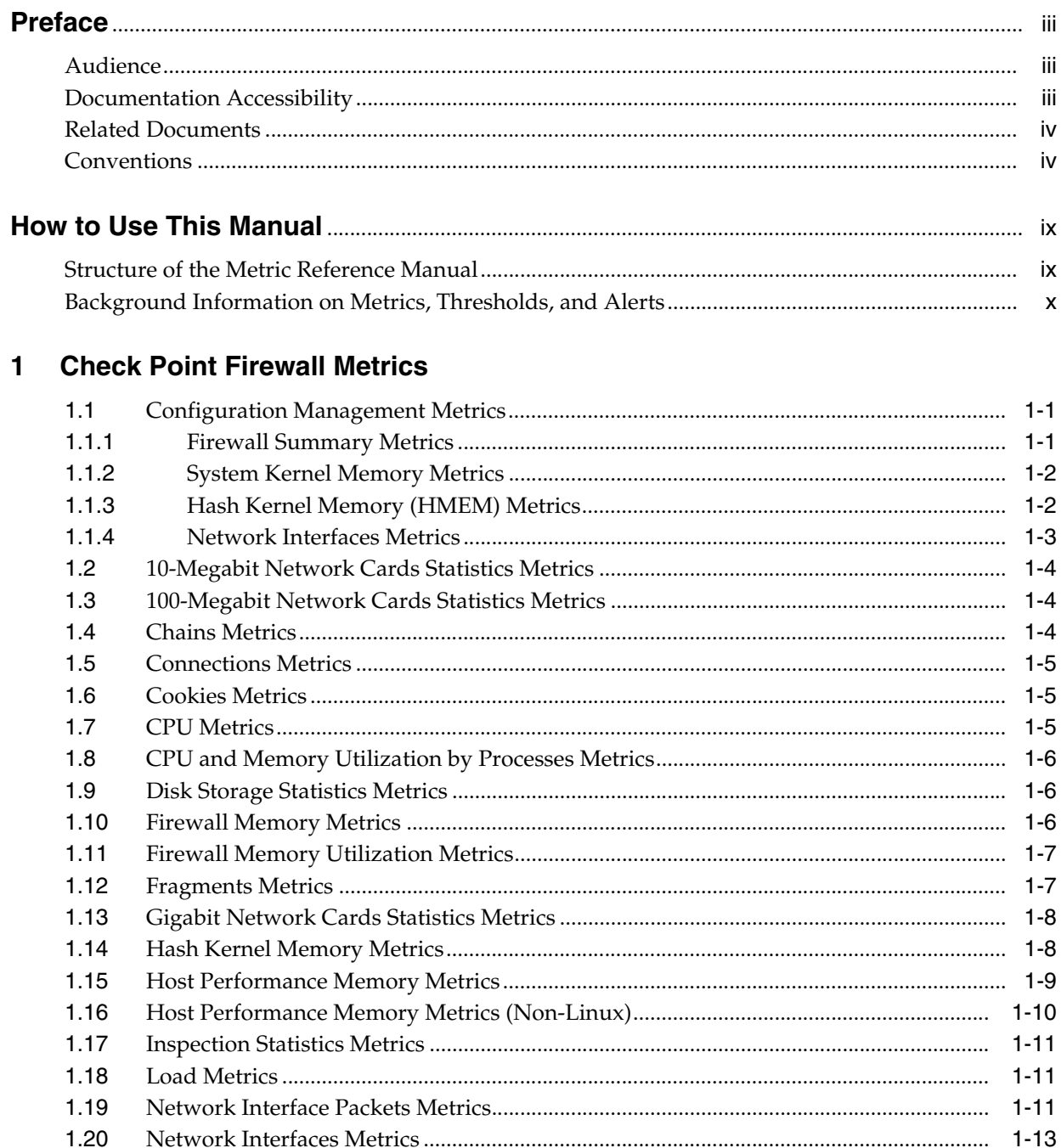

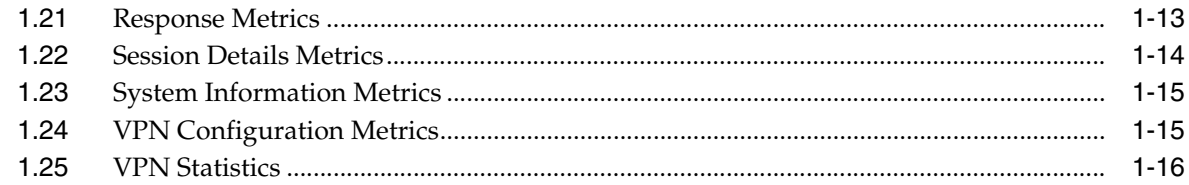

# 2 Juniper Netscreen Firewall Metrics

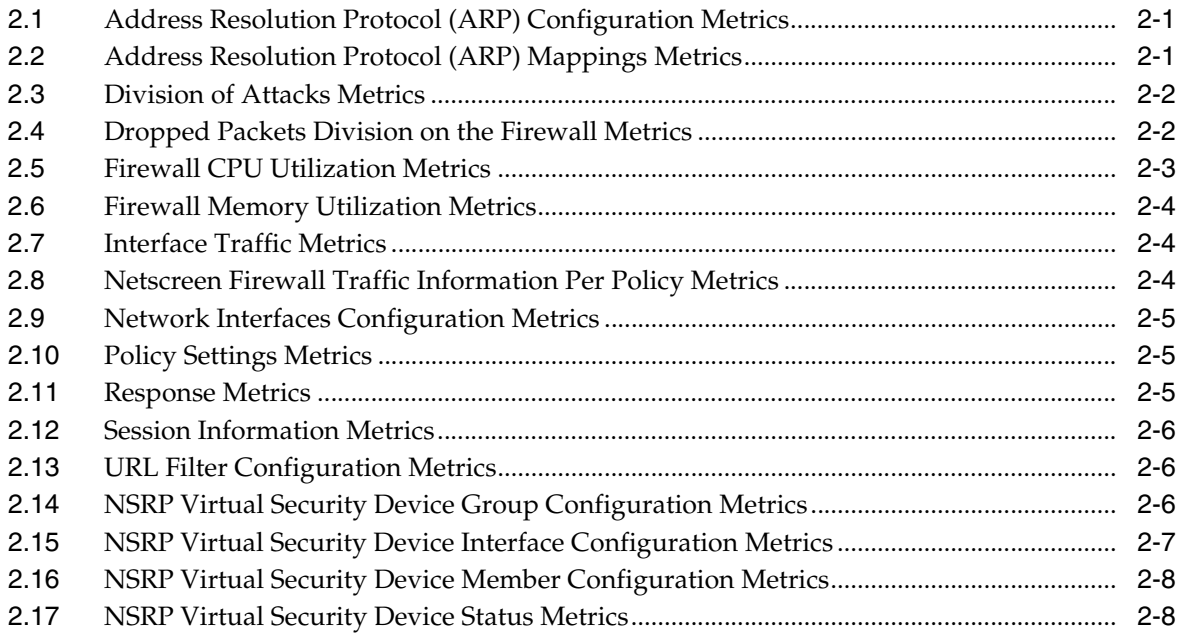

#### $\overline{\mathbf{3}}$ F5 BIG-IP Local Traffic Manager Metrics

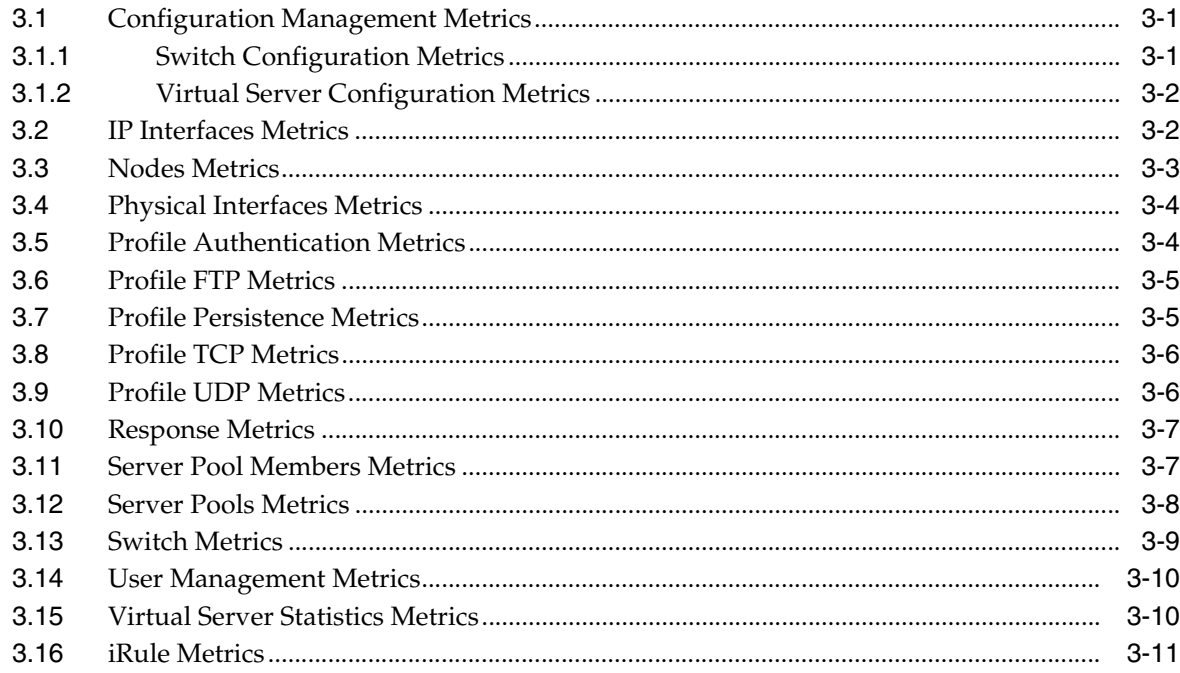

# 4 Load Balancer Switch

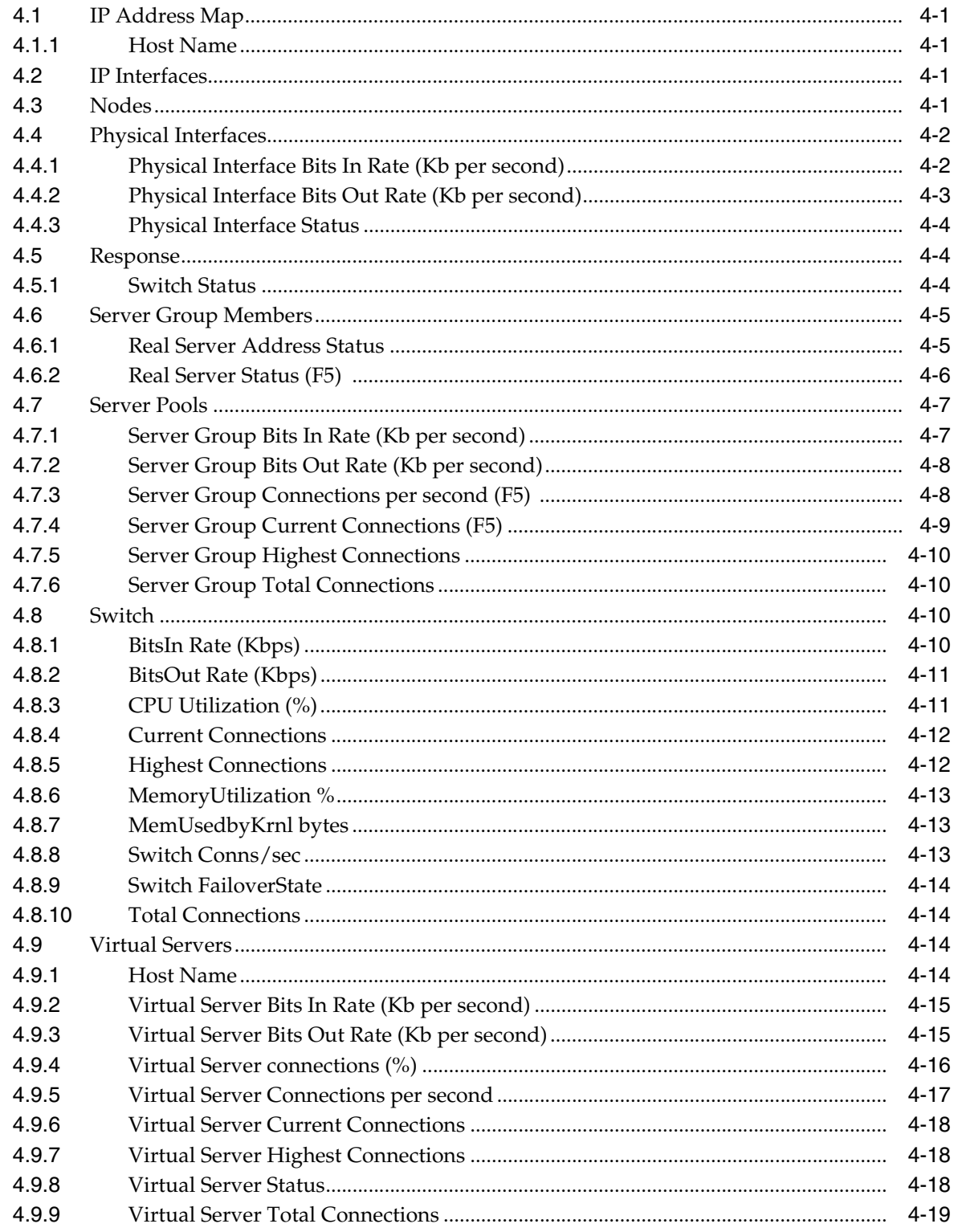

# **Preface**

<span id="page-6-0"></span>This manual is a compilation of the following metrics provided in Oracle Enterprise Manager for the following:

- System-monitoring plug-in metrics for network management
- Load Balancer Switch metrics

**Note:** The Load Balancer Switch-related metrics are not part of the System Monitoring Plug-in release. They are part of the Enterprise Manager Grid Control release.

# <span id="page-6-1"></span>**Audience**

This document is intended for Oracle Enterprise Manager users interested in the following metrics:

- System-monitoring plug-in metrics for network management
- Load Balancer Switch metrics

# <span id="page-6-2"></span>**Documentation Accessibility**

Our goal is to make Oracle products, services, and supporting documentation accessible, with good usability, to the disabled community. To that end, our documentation includes features that make information available to users of assistive technology. This documentation is available in HTML format, and contains markup to facilitate access by the disabled community. Accessibility standards will continue to evolve over time, and Oracle is actively engaged with other market-leading technology vendors to address technical obstacles so that our documentation can be accessible to all of our customers. For more information, visit the Oracle Accessibility Program Web site at

http://www.oracle.com/accessibility/

#### **Accessibility of Code Examples in Documentation**

Screen readers may not always correctly read the code examples in this document. The conventions for writing code require that closing braces should appear on an otherwise empty line; however, some screen readers may not always read a line of text that consists solely of a bracket or brace.

### **Accessibility of Links to External Web Sites in Documentation**

This documentation may contain links to Web sites of other companies or organizations that Oracle does not own or control. Oracle neither evaluates nor makes any representations regarding the accessibility of these Web sites.

### **TTY Access to Oracle Support Services**

Oracle provides dedicated Text Telephone (TTY) access to Oracle Support Services within the United States of America 24 hours a day, seven days a week. For TTY support, call 800.446.2398.

# <span id="page-7-0"></span>**Related Documents**

For more information, see the following documents in the Oracle Enterprise Manager 10*g* Release 2 documentation set:

- *Oracle Enterprise Manager System Monitoring Plug-in Installation Guide for Check Point Firewall*
- *Oracle Enterprise Manager System Monitoring Plug-in Installation Guide for Juniper Networks NetScreen Firewall*
- *Oracle Enterprise Manager System Monitoring Plug-in Installation Guide for F5 BIG-IP Local Traffic Manager*
- *Oracle Enterprise Manager Concepts*
- **Oracle Enterprise Manager Grid Control Quick Installation Guide**
- **Oracle Enterprise Manager Grid Control Quick Installation Guide**
- *Oracle Enterprise Manager Grid Control Installation and Basic Configuration*
- *Oracle Enterprise Manager Configuration for Oracle Collaboration Suite*
- *Oracle Enterprise Manager Advanced Configuration*
- *Oracle Enterprise Manager Policy Reference Manual*
- *Oracle Enterprise Manager Extensibility*
- *Oracle Enterprise Manager Command Line Interface*
- *Oracle Enterprise Manager SNMP Support Reference Guide*
- *Oracle Enterprise Manager Licensing Information*

# <span id="page-7-1"></span>**Conventions**

The following text conventions are used in this document:

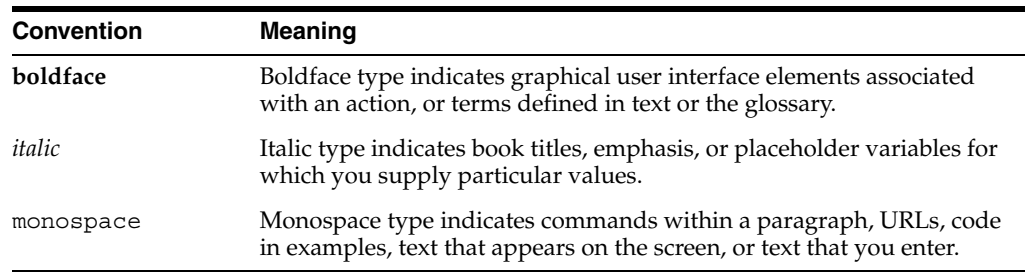

# **How to Use This Manual**

<span id="page-8-0"></span>The *System Monitoring Plug-in Metric Reference Manual for Network Management* lists all the plug-ins metrics for network management that Enterprise Manager monitors. This manual shows all the metric help available online, eliminating the need to have the Grid Control Console up and running.

This preface describes:

- **[Structure of the Metric Reference Manual](#page-8-1)**
- [Background Information on Metrics, Thresholds, and Alerts](#page-9-0)

# <span id="page-8-1"></span>**Structure of the Metric Reference Manual**

This manual contains chapters for Check Point Firewall, Juniper Networks Netscreen Firewall, and F5 BIG-IP Local Traffic Manager. The metrics in these chapters appear in alphabetical order according to category.

### **Metric Information**

The information for each metric comprises a description and user action if available:

**Description** 

Provides an explanation following the metric name. This text defines the metric and, when available, provides additional information pertinent to the metric.

User Action

Suggests how to solve the problem causing the alert.

### **Definitions of Columns in Metric Summary Tables**

The Metric Summary table is part of the overall metric information. The following table provides descriptions of columns in the Enterprise Manager Metric Summary table.

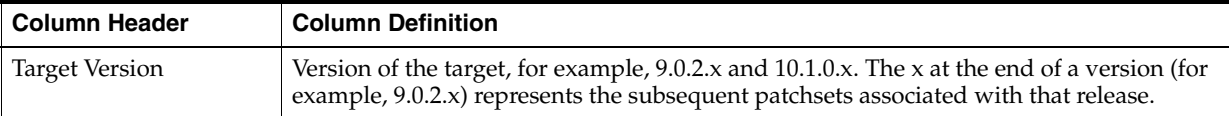

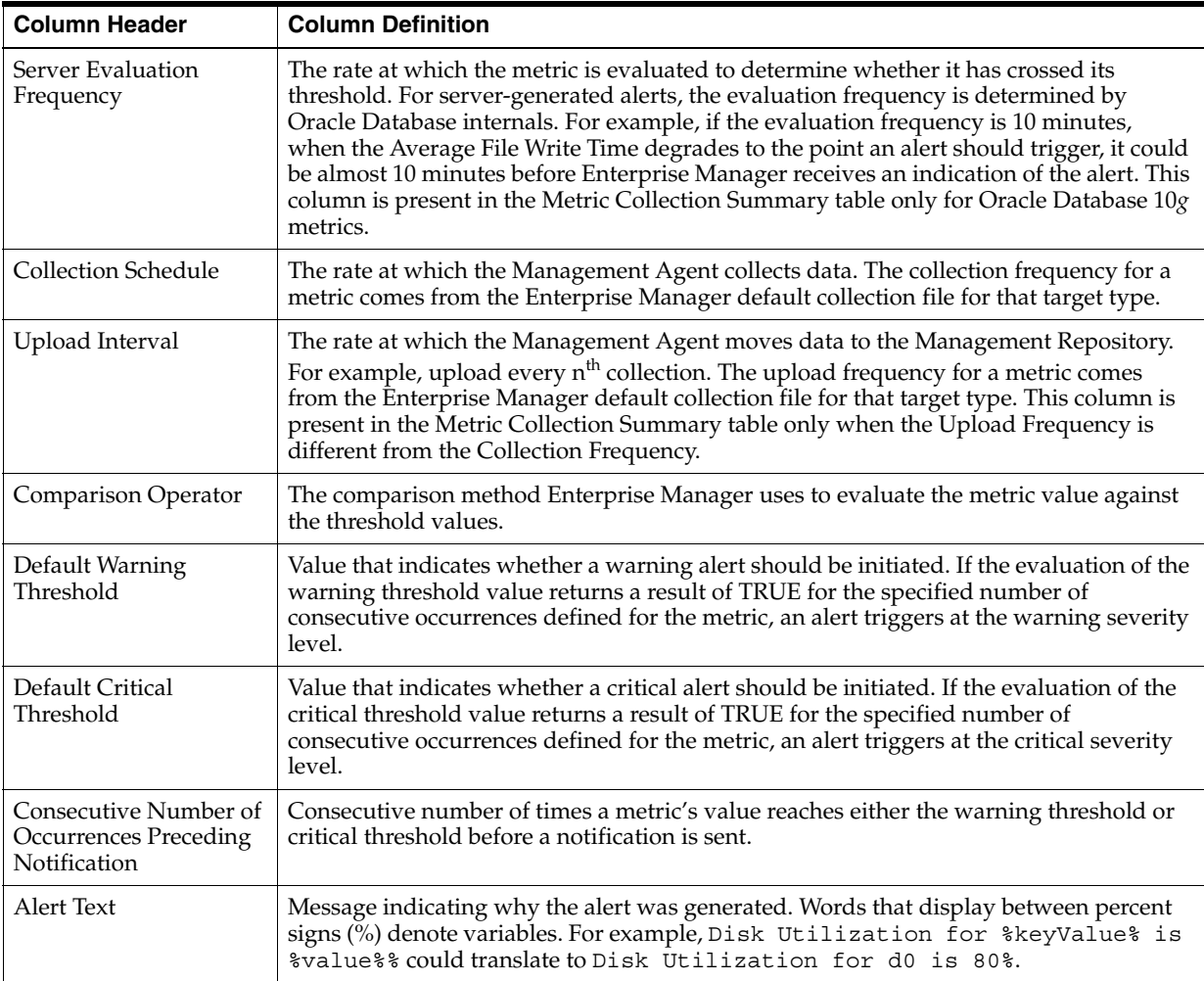

### **Abbreviations and Acronyms**

To reduce the page count in this document, the following abbreviations and acronyms are used:

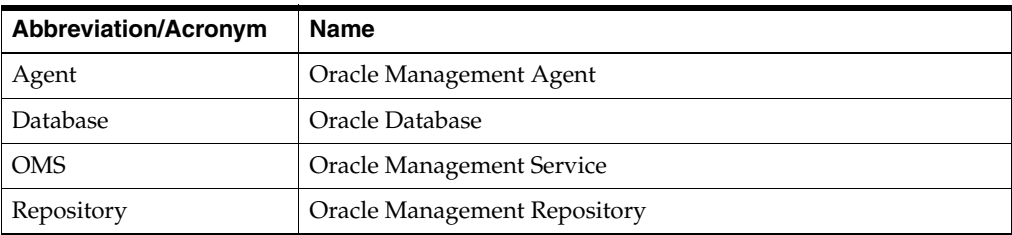

# <span id="page-9-0"></span>**Background Information on Metrics, Thresholds, and Alerts**

A metric is a unit of measurement used to determine the health of a target. It is through the use of metrics and associated thresholds that Enterprise Manager sends out alerts notifying you of problems with the target.

Thresholds are boundary values against which monitored metric values are compared. For example, for each disk device associated with the Disk Utilization (%) metric, you can define a different warning and critical threshold. Some of the thresholds are predefined by Oracle; others are not.

After a threshold is reached, an alert is generated. An alert is an indicator signifying that a particular condition has been encountered and is triggered when one of the following conditions is true:

- A threshold is reached.
- An alert has been cleared.
- The availability of a monitored service changes. For example, the availability of an application server changes from up to down.
- A specific condition occurs. For example, an alert is triggered whenever an error message is written to a database alert log file.

Alerts are detected through a polling-based mechanism by checking for the monitored condition from a separate process at regular, predefined intervals.

**See Also:** See the *Oracle Enterprise Manager Concepts* manual and the Enterprise Manager online help for additional information about metrics, thresholds, and alerts

### **Editing**

Out of the box, Enterprise Manager comes with thresholds for critical metrics. Warning and critical thresholds are used to generate an alert, letting you know of impending problems so that you can address them in a timely manner.

To better suit the monitoring needs of your organization, you can edit the thresholds provided by Enterprise Manager and define new thresholds. When defining thresholds, the key is to choose acceptable values to avoid unnecessary alerts, while still being notified of issues in a timely manner.

You can establish thresholds that will provide pertinent information in a timely manner by defining metric baselines that reflect how your system runs for a normal period of time.

The metrics listed on the Edit Thresholds page are either default metrics provided by Oracle or metrics whose thresholds you can change.

#### **Specifying Multiple Thresholds**

The Specifying Multiple Thresholds functionality allows you to define various subsets of data that can have different thresholds. By specifying multiple thresholds, you can refine the data used to trigger alerts, which is one of the key benefits of using Enterprise Manager.

The key in specifying multiple thresholds is to determine how the comparison relates to the metric threshold as a whole. What benefit will be realized by defining a more stringent or lax threshold for that particular device, mount point, and so on?

For example, using the Average Disk I/O Service Time metric, you can define warning and critical thresholds to be applied to all disks (sd0 and sd1), or you can define different warning and critical thresholds for a specific disk (sd0). This allows you to adjust the thresholds for sd0 to be more stringent or lax for that particular disk.

### **Accessing Metrics Using the Grid Control Console**

To access metrics in the Grid Control Console, use the All Metrics page associated with a particular target by doing the following:

- **1.** From the Grid Control Console, choose the target.
- **2.** On the target's home page, click All Metrics in the Related Links section.

**3.** On the All Metrics page, choose the metric of interest and click Help. The help for that metric appears.

<span id="page-12-0"></span>**1**

# **Check Point Firewall Metrics**

This chapter provides descriptions for all Check Point Firewall metric categories, and tables list and describe associated metrics for each category. The tables also provide user actions if any of the metrics for a particular category support user actions. Shaded rows represent key columns for a particular category.

# <span id="page-12-1"></span>**1.1 Configuration Management Metrics**

Configuration Management metrics consist of the following categories:

- Firewall Summary
- System Kernel Memory
- Hash Kernel Memory (HMEM)
- Network Interfaces

## <span id="page-12-2"></span>**1.1.1 Firewall Summary Metrics**

The metrics in this category represent a Check Point Firewall Installation. The metrics contain details of the firewall name, type, and version, and also list the security policy installed on the firewall instance.

- Table Name MGMT\_EMX\_CPFW\_SUMMARY
- View Name MGMT\_EMX\_CPFW\_SUMMARY\_VIEW

| <b>Metric</b>       | <b>Description</b>                                           |
|---------------------|--------------------------------------------------------------|
| <b>Filter Date</b>  | Date of the filter installation.                             |
| Filter Name         | Name of the filter.                                          |
| Kernel Build Number | Build number of the kernel.                                  |
| Major Version       | Major version of the firewall.                               |
| Minor Version       | Minor version of the firewall.                               |
| Product             | Type of product.                                             |
| Policy Install Time | Time when the security policy was installed on the firewall. |
| Security Policy     | Security policy installed on the firewall.                   |
| <b>System Name</b>  | Name of the machine where the firewall is installed.         |

*Table 1–1 Firewall Summary Metrics*

# <span id="page-13-0"></span>**1.1.2 System Kernel Memory Metrics**

System kernel memory refers to the amount of memory currently in use by the FireWall-1 kernel module. This also includes the amount of hash memory. The metrics in this category provide information related to the kernel memory statistics on the firewall.

- Table Name MGMT\_EMX\_CPFW\_HOSTMEM
- View Name MGMT\_EMX\_CPFW\_HOSTMEM\_VIEW

Default Collection Interval — Every 24 hours

*Table 1–2 System Kernel Memory Metrics*

| <b>Metric</b>                         | <b>Description</b>                         |
|---------------------------------------|--------------------------------------------|
| Minimum Free Swap<br>Memory Necessary | Least amount of free swap memory required. |
| <b>System Physical</b><br>Memory      | Total system physical memory.              |
| System Swap Memory                    | Total swap memory on the system.           |
| <b>Total Buffered Memory</b>          | Total buffered memory on the system.       |
| <b>Total Cached Memory</b>            | Total cached memory on the system.         |
| <b>Total Shared Memory</b>            | Total shared memory on the system.         |

# <span id="page-13-1"></span>**1.1.3 Hash Kernel Memory (HMEM) Metrics**

Hash kernel memory only stores the various tables used in the enforcement of firewall security policy. This memory is hard-wired (that is, it cannot be swapped out), so it is very important to correctly choose the size to not unnecessarily deprive the box of memory. The metrics in this category provide information about the initial and current allocated hash kernel memory on the firewall instance.

- Table Name MGMT\_EMX\_CPFW\_HMEM
- View Name MGMT\_EMX\_CPFW\_HMEM\_VIEW

*Table 1–3 Hash Kernel Memory (HMEM) Metrics*

| <b>Metric</b>                      | <b>Description</b>                    |
|------------------------------------|---------------------------------------|
| <b>Block Size</b>                  | Block size for hash kernel memory.    |
| Current Allocated<br><b>Blocks</b> | Number of currently allocated blocks. |
| <b>Current Allocated Bytes</b>     | Number of currently allocated bytes.  |
| <b>Current Allocated Pools</b>     | Number of currently allocated pools.  |
| Initial Allocated Blocks           | Number of initially allocated blocks. |
| Initial Allocated Bytes            | Number of initially allocated bytes.  |
| <b>Initial Allocated Pools</b>     | Number of initially allocated pools.  |
| Maximum Bytes                      | Maximum number of bytes.              |
| Maximum Pools                      | Maximum number of pools.              |

# <span id="page-14-0"></span>**1.1.4 Network Interfaces Metrics**

The metrics in this category provide information about the configuration parameters such as interface name, IP address, MAC address, bandwidth, status, and so forth related to the interfaces on the Check Point firewall instance being monitored.

- Table Name MGMT\_EMX\_CPFW\_NW\_INTF
- View Name MGMT\_EMX\_CPFW\_NW\_INTF\_VIEW

| Network Interface Index<br>Unique ID for each interface.<br>(key column)<br>Bandwidth<br>Bandwidth of the interface in bits per second.<br>(bits/second)<br>Desired Status<br>Desired status of the interface.<br>Interface IP Address<br>IP address of the interface.<br><b>Interface MAC Address</b><br>MAC address of the interface.<br><b>Interface Name</b><br>Name of the interface.<br>Type of interface, distinguished according to the physical/link protocol. Possible<br>values for this metric are:<br>$1 -$ Other<br>$2 - regular1822$<br>$3 - hdh1822$<br>$4 -$ ddn-x25<br>$5 - rfc877 - x25$<br>$5$ - ethernet-csmacd<br>$7 -$ iso88023-csmacd<br>$8 -$ iso88024-tokenBus<br>9 - iso88025-tokenRing<br>$10 -$ iso88026-man<br>$11$ — starLan<br>12 - proteon-10Mbit<br>13 - proteon-80Mbit<br>$14$ - hyperchannel<br>$15$ – fddi<br>$16$ — lapb<br>$17 -$ sdlc<br>$18 - ds1$<br>$19 - e1$<br>$20 - basic$ ISDN<br>$21$ - primary ISDN<br>22 - propPointToPointSerial<br>$23 -$ ppp<br>24 - softwareLoopback<br>$25 - e$ on<br>$26$ — ethernet-3Mbit<br>$27 - n$ sip<br>$28 - \text{slip}$<br>$29 - ultra$<br>$30 - ds3$<br>$31 -$ sip<br>32 - frame-relay | <b>Metric</b>  | <b>Description</b>            |
|----------------------------------------------------------------------------------------------------|----------------|-------------------------------|
|                                                                                                    |                |                               |
|                                                                                                    |                |                               |
|                                                                                                    |                |                               |
|                                                                                                    |                |                               |
|                                                                                                    |                |                               |
|                                                                                                    |                |                               |
|                                                                                                    | Interface Type |                               |
|                                                                                                    | Subnet Mask    | Subnet mask of the interface. |

*Table 1–4 Network Interfaces Metrics*

# <span id="page-15-0"></span>**1.2 10-Megabit Network Cards Statistics Metrics**

The metrics in this category provide information about bandwidth utilization, and incoming and outgoing traffic rate information for interfaces that have a bandwidth of 10 megabits.

*Table 1–5 10-Megabit Network Cards Statistics Metrics*

| <b>Metric</b>                                                 | <b>Description and User Action</b>                                                                                                    |
|---------------------------------------------------------------|----------------------------------------------------------------------------------------------------|
| Network Interface Index<br>(key column)                       | A unique value for each interface.                                                                                                    |
| 10-Megabit Card<br>Bandwidth Used (%)                         | Bandwidth utilization of the interface. The default warning and critical threshold<br>values for this metric are set higher than what is expected to be necessary in many<br>cases. You can provide a smaller value for the warning and critical thresholds based on<br>the load on the firewall and your network conditions. |
| 10-Megabit Card<br>Incoming Traffic Rate<br>(Kilobits/second) | Rate of incoming traffic on the interface.                                                                                                    |
| 10-Megabit Card<br>Outgoing Traffic Rate<br>(Kilobits/second) | Rate of outgoing traffic on the interface.                                                                                                    |

# <span id="page-15-1"></span>**1.3 100-Megabit Network Cards Statistics Metrics**

The metrics in this category provide information about bandwidth utilization, and incoming and outgoing traffic rate information for interfaces that have a bandwidth of 100 megabits.

Default Collection Interval — Every 24 hours

*Table 1–6 100-Megabit Network Cards Statistics Metrics*

| <b>Metric</b>                                                         | <b>Description and User Action</b>                                                                                                    |
|-----------------------------------------------------------------------|----------------------------------------------------------------------------------------------------|
| Network Interface Index<br>(key column)                               | A unique value for each interface.                                                                                                    |
| 100-Megabit Card<br>Bandwidth Used (%)                                | Bandwidth utilization of the interface. The default warning and critical threshold<br>values for this metric are set higher than what is expected to be necessary in many<br>cases. You can provide a smaller value for the warning and critical thresholds based on<br>the load on the firewall and your network conditions. |
| 100-Megabit Card<br><b>Incoming Traffic Rate</b><br>(Kilobits/second) | Rate of incoming traffic on the interface.                                                                                                    |
| 100-Megabit Card<br><b>Outgoing Traffic Rate</b><br>(Kilobits/second) | Rate of outgoing traffic on the interface.                                                                                                    |

# <span id="page-15-2"></span>**1.4 Chains Metrics**

The metrics in this category provide information about the number of chains that are allocated and free.

*Table 1–7 Chains Metrics*

| Metric           | <b>Description</b>          |
|------------------|-----------------------------|
| Chains Allocated | Number of allocated chains. |
| Chains Free      | Number of free chains.      |

# <span id="page-16-0"></span>**1.5 Connections Metrics**

The metrics in this category provide information about the rate of connections to the firewall.

Default Collection Interval — Every 15 minutes

*Table 1–8 Connections Metrics*

| <b>Metric</b>        | <b>Description</b>                          |
|----------------------|---------------------------------------------|
| Connections per sec. | Rate of connections to the firewall.        |
| Peak Connections     | Peak number of connections to the firewall. |

# <span id="page-16-1"></span>**1.6 Cookies Metrics**

Cookies are an abstract data type that FireWall-1 uses to represent packets in a consistent manner as each OS stores packets slightly differently. The metrics in this category provide statistical information about the cookies the firewall handles.

Default Collection Interval — Every hour

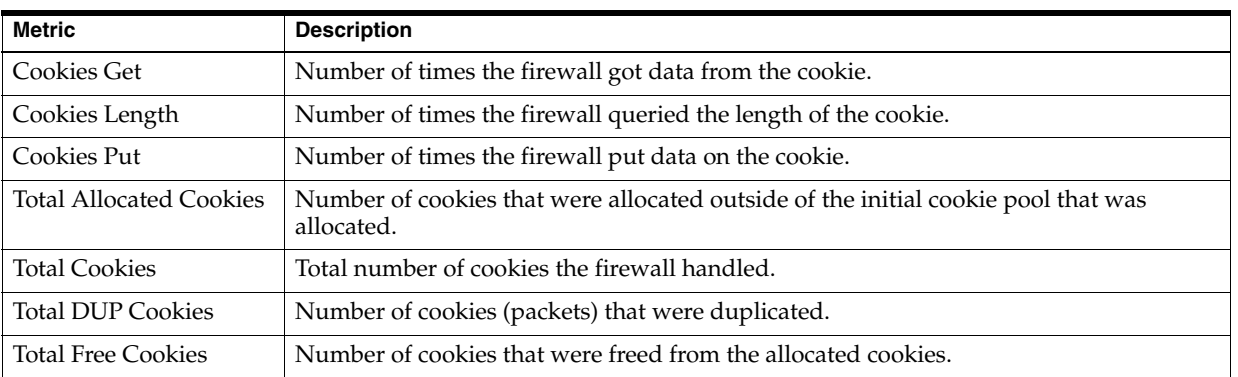

### *Table 1–9 Cookies Metrics*

# <span id="page-16-2"></span>**1.7 CPU Metrics**

The metrics in this category provide information about the percentage of CPU utilization.

| <b>Metric</b>       | <b>Description and User Action</b>                                                                                                    |
|---------------------|----------------------------------------------------------------------------------------------------|
| CPU Idle $(\% )$    | Percentage of idle CPU time.                                                                                                    |
| CPU Utilization (%) | Percentage of CPU being used. A large CPU consumption causes the entire system to<br>slow down.                                                                                  |
|                     | To analyze what is causing the problem, use the Solaris "top" system command and<br>look for any firewall processes that seem to be consuming an excessive percentage of<br>CPU. |

*Table 1–10 CPU Metrics*

# <span id="page-17-0"></span>**1.8 CPU and Memory Utilization by Processes Metrics**

The metrics in this category provide information about CPU and memory utilized by individual processes on the machine where the firewall is installed.

Default Collection Interval — Every 30 minutes

*Table 1–11 CPU and Memory Utilization by Processes Metrics*

| <b>Metric</b>                            | <b>Description and User Action</b>                                                                                                    |
|------------------------------------------|----------------------------------------------------------------------------------------------------|
| Process ID (key column)                  | Unique ID for each process running on the firewall instance.                                                                                                    |
| Process Name (key<br>column)             | Unique name for each process running on the firewall instance.                                                                                                    |
| CPU Utilization by<br>Process $(\% )$    | The default warning and critical threshold values for this metric are set higher than<br>what is expected to be necessary in many cases. You can provide a smaller value for<br>the warning and critical thresholds based on the load on the firewall and your network<br>conditions. |
| Memory Utilization by<br>Process $(\% )$ | The default warning and critical threshold values for this metric are set higher than<br>what is expected to be necessary in many cases. You can provide a smaller value for<br>the warning and critical thresholds based on the load on the firewall and your network<br>conditions. |

# <span id="page-17-1"></span>**1.9 Disk Storage Statistics Metrics**

The metrics in this category provide information about the disk space utilization statistics.

Default Collection Interval — Every 15 minutes

*Table 1–12 Disk Storage Statistics Metrics*

| <b>Metric</b>                        | <b>Description and User Action</b>                                                                                                    |
|--------------------------------------|----------------------------------------------------------------------------------------------------|
| Disk Space Free (%)                  | Percent of free space on the disk                                                                                                    |
| Disk Space Used (%)                  | Disk space utilization. High disk space utilization could cause the system to hang. If<br>you see a high percentage, free the disk space. |
| Total Disk Space (GB)                | Total disk space in gigabytes.                                                                                                    |
| <b>Total Free Disk Space</b><br>(GB) | Total free disk space in gigabytes.                                                                                                    |

# <span id="page-17-2"></span>**1.10 Firewall Memory Metrics**

The metrics in this category provide information about the rate of attempts to free and allocate KMem.

| <b>Metric</b>                                                      | <b>Description and User Action</b>                                                                                                    |
|--------------------------------------------------------------------|----------------------------------------------------------------------------------------------------|
| <b>Firewall Memory</b><br>(KMem) Allocation<br>Failures per sec.   | Rate of failed attempts to allocate memory. A high value indicates that the firewall is<br>almost out of memory space.                                                                              |
|                                                                    | The default critical threshold for this metric is not defined. You can provide a value for<br>the warning and critical thresholds based on the load on the firewall and your network<br>conditions. |
| <b>Firewall Memory</b><br>(KMem) Allocation<br>Operations per sec. | Rate of operations to allocate memory.                                                                                                    |
| <b>Firewall Memory</b><br>(KMem) Free Failures<br>per sec.         | Rate of failed attempts to free memory. A large value indicates that free memory is<br>required, but another process on the firewall is using the memory.                                           |
| Firewall Memory<br>(KMem) Free<br>Operations per sec.              | Rate of operations to free memory.                                                                                                    |
| Peak Used Firewall<br>Memory (KMem) in KB                          | Peak value for used firewall memory in KB.                                                                                                    |
| Used Firewall Memory<br>(KMem) in KB                               | Amount of firewall memory used out of the total allocated memory.                                                                                                    |

*Table 1–13 Firewall Memory Metrics*

# <span id="page-18-0"></span>**1.11 Firewall Memory Utilization Metrics**

The metrics in this category provide information about the host memory utilization.

Default Collection Interval — Every 5 minutes

*Table 1–14 Firewall Memory Utilization Metrics*

| <b>Metric</b>                                | <b>Description and User Action</b>                                                                                                    |
|----------------------------------------------|----------------------------------------------------------------------------------------------------|
| Memory Used by<br>Firewall (KB)              | Host memory used by the firewall.                                                                                                    |
| Memory Utilization by<br>Firewall $(\% )$    | Percentage of host memory used by the firewall. A large CPU consumption causes the<br>entire system to slow down.                                                                |
|                                              | To analyze what is causing the problem, use the Solaris "top" system command and<br>look for any firewall processes that seem to be consuming an excessive percentage of<br>CPU. |
| Memory Utilization by<br>Other Processes (%) | Percentage of host memory utilized by other processes.                                                                                                    |
| Overall Memory<br>$(Physical + Swap) (KB)$   | Total available memory on the host.                                                                                                    |

# <span id="page-18-1"></span>**1.12 Fragments Metrics**

The metrics in this category provide information about the number of fragmented packets, as well as the number of fragments that have expired.

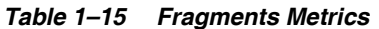

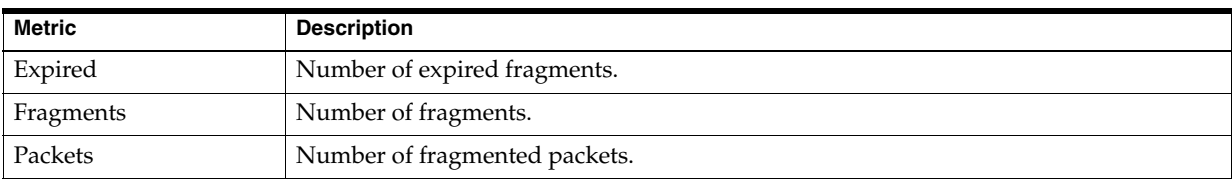

# <span id="page-19-0"></span>**1.13 Gigabit Network Cards Statistics Metrics**

The metrics in this category provide information about bandwidth utilization, and incoming and outgoing traffic rate information for interfaces having a bandwidth of 1 gigabit.

Default Collection Interval — Every hour

*Table 1–16 Gigabit Network Cards Statistics Metrics*

| <b>Metric</b>                                                     | <b>Description and User Action</b>                                                                                                    |
|-------------------------------------------------------------------|----------------------------------------------------------------------------------------------------|
| Network Interface Index<br>(key column)                           | Unique value for each interface.                                                                                                    |
| Gigabit Card<br>Bandwidth Used (%)                                | Bandwidth utilization of the interface. The default warning and critical threshold<br>values for this metric are set higher than what is expected to be necessary in many<br>cases. You can provide a smaller value for the warning and critical thresholds based on<br>the load on the firewall and your network conditions. |
| Gigabit Card Incoming<br><b>Traffic Rate</b><br>(Kilobits/second) | Rate of incoming traffic on the interface.                                                                                                    |
| Gigabit Card Outgoing<br><b>Traffic Rate</b><br>(Kilobits/second) | Rate of outgoing traffic on the interface.                                                                                                    |

# <span id="page-19-1"></span>**1.14 Hash Kernel Memory Metrics**

Hash memory refers to the amount of memory allocated and used for FireWall-1's state tables. This tells you how much memory is available for the state tables (available), how much is currently in use, and what the high water mark is for memory usage for state tables (peak). It also provides information about the rate of attempts for allocating and freeing HMem, and also provides the HMem utilization. The metrics in this category provide information about the rate of attempts for allocating and freeing HMem and also provides the HMem utilization.

| <b>Metric</b>                                                  | <b>Description and User Action</b>                                                                                                    |
|----------------------------------------------------------------|----------------------------------------------------------------------------------------------------|
| Allocated Hash Kernel<br>Memory (KB)                           | Total hash kernel memory in kilobytes allocated for storing the state tables.                                                                                                    |
| Available Hash Kernel<br>Memory $(\% )$                        | Percentage of hash kernel memory available for use on the host system.                                                                                                    |
| Available Hash Kernel<br>Memory (KB)                           | Total hash kernel memory in kilobytes available for use on the host system.                                                                                                    |
| <b>Block Size</b>                                              | Block size for HMem.                                                                                                    |
| Hash Kernel Memory<br>(HMem) Allocation                        | Rate of memory allocation failures. A large HMem consumption causes failures in<br>allocation of memory to new processes.                                                           |
| Failures per sec.                                              | To analyze what is causing the problem, use the Solaris "top" system command and<br>look for any firewall processes that seem to be consuming an excessive percentage of<br>memory. |
| Hash Kernel Memory<br>(HMem) Allocation<br>Operations per sec. | Rate of memory allocation operations.                                                                                                    |

*Table 1–17 Hash Kernel Memory Metrics*

| <b>Metric</b>                                            | <b>Description and User Action</b>                                                                                                    |
|----------------------------------------------------------|----------------------------------------------------------------------------------------------------|
| Hash Kernel Memory<br>(HMem) Free Failures<br>per sec.   | Rate of memory free failures. A large HMem consumption causes the failures in freeing<br>of memory for new processes.                                                               |
|                                                          | To analyze what is causing the problem, use the Solaris "top" system command and<br>look for any firewall processes that seem to be consuming an excessive percentage of<br>memory. |
| Hash Kernel Memory<br>(HMem) Free<br>Operations per sec. | Rate of memory free operations.                                                                                                    |
| Hash Kernel Memory                                       | A large HMem consumption causes the entire system to slow down.                                                                                                    |
| Utilization $(\%)$                                       | To analyze what is causing the problem, use the Solaris "top" system command and<br>look for any firewall processes that seem to be consuming an excessive percentage of<br>memory. |
| Maximum Hash Kernel<br>Memory (KB)                       | Maximum hash kernel memory in kilobytes on the host system.                                                                                                    |
| Peak Used Hash Kernel<br>Memory (KB)                     | Peak value for hash kernel memory usage.                                                                                                    |
| Used Hash Kernel<br>Memory (KB)                          | Amount of hash kernel memory being used on the host system.                                                                                                    |

*Table 1–17 (Cont.) Hash Kernel Memory Metrics*

# <span id="page-20-0"></span>**1.15 Host Performance Memory Metrics**

The metrics in this category provide performance-related information about host memory. The metrics provide the total memory on the host along with the allocated and free memory percentage. They also provide the swap memory utilization.

*Table 1–18 Host Performance Memory Metrics*

| <b>Metric</b>                                         | <b>Description and User Action</b>                                                                                                    |
|-------------------------------------------------------|----------------------------------------------------------------------------------------------------|
| Available Overall<br>(Physical + Swap)<br>Memory (%)  | Total available memory on the host.                                                                                                    |
| Available System<br>Physical Memory (KB)              | Available real/physical memory space on the host.                                                                                                    |
| Available System Swap<br>Memory (KB)                  | Available swap space on the host.                                                                                                    |
| Minimum Free Swap<br>Memory Necessary (KB)            | Minimum amount of swap required to be free, or else memErrorSwap is set to 1 and a<br>memSwapErrorMsg string is returned.                                                           |
| Overall Memory<br>(Physical + Swap) (KB)              | Sum of physical and swap memory present on the host system.                                                                                                    |
| Overall Memory<br>Available (Physical +<br>Swap) (KB) | Sum of physical and swap memory currently available on the host system.                                                                                                    |
| Overall Memory Used<br>(Physical + Swap) (KB)         | Sum of physical and swap memory currently being used on the host system.                                                                                                    |
| Overall (Physical +                                   | A large memory consumption causes the entire system to slow down.                                                                                                    |
| Swap) Memory<br>Utilization (%)                       | To analyze what is causing the problem, use the Solaris "top" system command and<br>look for any firewall processes that seem to be consuming an excessive percentage of<br>memory. |
| Physical Memory<br>Available (%)                      | Percentage of physical memory available on the host system.                                                                                                    |

| <b>Metric</b>                               | <b>Description and User Action</b>                                                                                       |
|---------------------------------------------|----------------------------------------------------------------------------------------------------|
| Physical Memory Used<br>(KB)                | Physical memory in kilobytes being used on the host system.                                                              |
| <b>Physical Memory</b><br>Utilization (%)   | Percentage of physical memory being used on the host system.                                                             |
| Swap Memory<br>Available (%)                | Percentage of swap memory available on the host system.                                                                  |
| Swap Memory Error                           | Error flag 1 indicates very little swap space remains. Refer to the swap memory error<br>message to analyze the problem. |
| Swap Memory Error<br>Message                | Error message describing the error flag condition.                                                                       |
| Swap Memory Used<br>(KB)                    | Swap memory in kilobytes being used on the host system.                                                                  |
| Swap Memory<br>Utilization $(\%)$           | Percentage of swap memory being used on the host system.                                                                 |
| <b>Total Buffered Memory</b><br>(KB)        | Total buffered memory in kilobytes present on the host system.                                                           |
| <b>Total Cached Memory</b><br>(KB)          | Total cached memory in kilobytes present on the host system.                                                             |
| <b>Total Shared Memory</b><br>(KB)          | Total shared memory in kilobytes present on the host system.                                                             |
| <b>Total System Physical</b><br>Memory (KB) | Total real/physical memory size on the host.                                                                             |
| Total System Swap<br>Memory (KB)            | Total swap size configured for the host.                                                                                 |

*Table 1–18 (Cont.) Host Performance Memory Metrics*

# <span id="page-21-0"></span>**1.16 Host Performance Memory Metrics (Non-Linux)**

The metrics in this category provide performance-related information about host memory for non-Linux Operating Systems.

*Table 1–19 Host Performance Memory Metrics (Non-Linux OS)*

| <b>Metric</b>                            | <b>Description and User Action</b>                                      |
|------------------------------------------|-------------------------------------------------------------------------|
| Available Real Memory<br>Free $(\% )$    | Real memory percentage not currently in use on the host system          |
| Real Memory<br>Utilization (%)           | Real memory utilization percentage on the host system.                  |
| Total Active Real<br>Memory (KB)         | Total real memory in kilobytes currently in use on the host system.     |
| Total Active Virtual<br>Memory (KB)      | Total virtual memory in kilobytes currently in use on the host system.  |
| Total Free Memory (KB)                   | Total real memory in kilobytes not currently in use on the host system. |
| Total Real Memory (KB)                   | Total real memory in kilobytes available on the host system.            |
| Total Virtual Memory (KB)                | Virtual Real memory in kilobytes on the host system.                    |
| Available Virtual Memory<br>Free $(\% )$ | Virtual memory percentage not currently in use on the host system.      |
| Virtual Memory<br>Utilization $(\%)$     | Virtual memory utilization percentage on the host system                |

# <span id="page-22-0"></span>**1.17 Inspection Statistics Metrics**

The metrics in this category provide information about the number of records, packets, extracts, lookups, and operations inspected by the firewall.

Default Collection Interval — Every 15 minutes

*Table 1–20 Inspection Statistics Metrics*

| <b>Metric</b>        | <b>Description</b>              |
|----------------------|---------------------------------|
| Number of Extracts   | Number of extracts inspected.   |
| Number of LookUps    | Number of LookUps inspected.    |
| Number of Operations | Number of operations inspected. |
| Number of Packets    | Number of packets inspected.    |
| Number of Records    | Number of records inspected.    |

# <span id="page-22-1"></span>**1.18 Load Metrics**

The metrics in this category provide information about the Firewall Module State and the rate of packets accepted, rejected, dropped, and logged by the firewall.

Default Collection Interval — Every 15 minutes

| <b>Metric</b>                | <b>Description and User Action</b>                                                                                                    |
|------------------------------|----------------------------------------------------------------------------------------------------|
| Firewall Module State        | State of the firewall inspection module.                                                                                                    |
| Packets Accepted per<br>sec. | Rate of packets accepted. The default warning and critical threshold values for this<br>metric are set higher than what is expected to be necessary in many cases. You can<br>provide a smaller value for the warning and critical thresholds based on the load on<br>the firewall and your network conditions. |
| Packets Dropped per<br>sec.  | Rate of packets dropped. The default warning and critical threshold values for this<br>metric are set higher than what is expected to be necessary in many cases. You can<br>provide a smaller value for the warning and critical thresholds based on the load on<br>the firewall and your network conditions.  |
| Packets Logged per sec.      | Rate of packets logged. The default warning and critical threshold values for this<br>metric are set higher than what is expected to be necessary in many cases. You can<br>provide a smaller value for the warning and critical thresholds based on the load on<br>the firewall and your network conditions.   |
| Packets Rejected per sec.    | Rate of packets rejected. The default warning and critical threshold values for this<br>metric are set higher than what is expected to be necessary in many cases. You can<br>provide a smaller value for the warning and critical thresholds based on the load on<br>the firewall and your network conditions. |

*Table 1–21 Load Metrics*

# <span id="page-22-2"></span>**1.19 Network Interface Packets Metrics**

The metrics in this category provide information about the rate of inbound and outbound packets that are accepted, rejected, dropped, and logged on an interface of the firewall.

| <b>Metric</b>                                | <b>Description and User Action</b>                                                                                                    |
|----------------------------------------------|----------------------------------------------------------------------------------------------------|
| Network Interface Index<br>(key column)      | Unique value for each interface.                                                                                                    |
| Interface Name (key<br>column)               | Name of the interface.                                                                                                    |
| Accepted Bytes In                            | Number of inbound bytes on an interface.                                                                                                    |
| Accepted Bytes Out                           | Number of outbound bytes on an interface.                                                                                                    |
| Accepted Packets In                          | Number of inbound packets accepted on an interface.                                                                                                    |
| Accepted Packets Out                         | Number of outbound packets accepted on an interface.                                                                                                    |
| Dropped Packets In                           | Number of inbound packets dropped on an interface.                                                                                                    |
| Dropped Packets Out                          | Number of outbound packets dropped on an interface.                                                                                                    |
| <b>Incoming Accepted</b><br>Packets per sec. | Rate of inbound packets accepted on an interface. The default warning and critical<br>threshold values for this metric are not set. You can set these values based on the load<br>on the firewall and your network conditions.  |
| <b>Incoming Dropped</b><br>Packets per sec.  | Rate of inbound packets dropped on an interface. The default warning and critical<br>threshold values for this metric are not set. You can set these values based on the load<br>on the firewall and your network conditions.   |
| Incoming Logged<br>Packets per sec.          | Rate of inbound packets logged on an interface. The default warning and critical<br>threshold values for this metric are not set. You can set these values based on the load<br>on the firewall and your network conditions.    |
| <b>Incoming Rejected</b><br>Packets per sec. | Rate of inbound packets rejected on an interface. The default warning and critical<br>threshold values for this metric are not set. You can set these values based on the load<br>on the firewall and your network conditions.  |
| <b>Incoming Total Packets</b><br>per sec.    | Rate of inbound packets on an interface. The default warning and critical threshold<br>values for this metric are not set. You can set these values based on the load on the<br>firewall and your network conditions.           |
| Logged Packets In                            | Number of inbound packets logged on an interface.                                                                                                    |
| Logged Packets Out                           | Number of outbound packets logged on an interface.                                                                                                    |
| Outgoing Accepted<br>Packets per sec.        | Rate of outbound packets accepted on an interface. The default warning and critical<br>threshold values for this metric are not set. You can set these values based on the load<br>on the firewall and your network conditions. |
| <b>Outgoing Dropped</b><br>Packets per sec.  | Rate of outbound packets dropped on an interface. The default warning and critical<br>threshold values for this metric are not set. You can set these values based on the load<br>on the firewall and your network conditions.  |
| Outgoing Logged<br>Packets per sec.          | Rate of outbound packets logged on an interface. The default warning and critical<br>threshold values for this metric are not set. You can set these values based on the load<br>on the firewall and your network conditions.   |
| Outgoing Rejected<br>Packets per sec.        | Rate of outbound packets rejected on an interface. The default warning and critical<br>threshold values for this metric are not set. You can set these values based on the load<br>on the firewall and your network conditions. |
| <b>Outgoing Total Packets</b><br>per sec.    | Rate of outbound packets on an interface. The default warning and critical threshold<br>values for this metric are not set. You can set these values based on the load on the<br>firewall and your network conditions.          |
| Rejected Packets In                          | Number of inbound packets rejected on an interface.                                                                                                    |
| Rejected Packets Out                         | Number of outbound packets rejected on an interface.                                                                                                    |
| <b>Total Packets In</b>                      | Number of inbound packets on an interface.                                                                                                    |
| <b>Total Packets Out</b>                     | Number of outbound packets on an interface.                                                                                                    |

*Table 1–22 Network Interface Packets Metrics*

# <span id="page-24-0"></span>**1.20 Network Interfaces Metrics**

The metrics in this category provide information about the bandwidth and status of each interface, as well as the incoming and outgoing rate of packets on each interface.

Default Collection Interval — Every 15 minutes

*Table 1–23 Network Interfaces Memory Metrics*

| <b>Metric</b>                                | <b>Description and User Action</b>                                                                                                    |
|----------------------------------------------|----------------------------------------------------------------------------------------------------|
| Network Interface Index<br>(key column)      | Unique value for each interface. The value for each interface must remain constant at<br>least from one reinitialization of the entity's network management system to the next<br>reinitialization.                                                                                                    |
| Interface Name (key<br>column)               | Name of the interface.                                                                                                    |
| <b>Interface IP Address</b><br>(key column)  | IP address of the interface.                                                                                                    |
| Bandwidth<br>(MBits/second)                  | Bandwidth of the interface.                                                                                                    |
| Desired Status                               | Desired state of the interface. The testing state indicates that no operational packets can<br>be passed.                                                                                                    |
| Interface MAC Address                        | MAC address of the interface.                                                                                                    |
| Interface Type                               | Type of interface distinguished according to the physical/link protocol(s) immediately<br>"below" the network layer in the protocol stack.                                                                                                    |
| Network Interface<br>Status                  | When the value is other than 0, there is a difference between the desired and current<br>status of the interface.                                                                                                    |
| <b>Operational Status</b>                    | Current operational state of the interface.                                                                                                    |
| Rate of Incoming (Rx)<br>Packet Discards (%) | Rate of inbound packets chosen to be discarded. The default warning and critical<br>threshold values for this metric are set lower than what is expected to be necessary in<br>many cases. You can provide a higher value for the warning and critical thresholds<br>based on the load on the firewall and your network conditions.       |
| Rate of Incoming (Rx)<br>Packet Errors (%)   | Rate of inbound packets that contained errors.                                                                                                    |
| Rate of Outgoing (Tx)<br>Packet Discards (%) | Rate of outbound packets chosen to be discarded. The default warning and critical<br>threshold values for this metric are set lower than what is expected to be necessary in<br>many cases. You can provide a higher value for the warning and critical thresholds<br>based on the load on the firewall and your network conditions.      |
| Rate of Outgoing (Tx)<br>Packet Errors (%)   | Rate of outbound packets that could not be transmitted because of errors                                                                                                    |
| Rate of Overall Packet<br>Discards (%)       | Rate of total packets (inbound + outbound) discarded. The default warning and critical<br>threshold values for this metric are set lower than what is expected to be necessary in<br>many cases. You can provide a higher value for the warning and critical thresholds<br>based on the load on the firewall and your network conditions. |
| Rate of Overall Packet<br>Errors $(\% )$     | Rate of inbound packets that contained errors. The default warning and critical<br>threshold values for this metric are set lower than what is expected to be necessary in<br>many cases. You can provide a higher value for the warning and critical thresholds<br>based on the load on the firewall and your network conditions.        |
| Subnet Mask                                  | Subnet mask of the interface.                                                                                                    |

# <span id="page-24-1"></span>**1.21 Response Metrics**

The metrics in this category provide information about the status of the firewall host.

| <b>Metric</b>          | <b>Description and User Action</b>                                                                                                    |
|------------------------|----------------------------------------------------------------------------------------------------|
| <b>Status</b>          | Has a value of 1 if the Management Agent is up and running, If the value is not 1, the<br>managed target is down, and you may need to start the managed firewall.                                                                                  |
| TCP Ping, Milliseconds | Amount of time in milliseconds to ping the firewall. The threshold values for this<br>metric are set for low network load conditions. You can provide a higher value for the<br>warning and critical thresholds based on the load on your network. |

*Table 1–24 Response Metrics*

# <span id="page-25-0"></span>**1.22 Session Details Metrics**

The metrics in this category provide information about the rate of FTP, HTTP, SMTP, RLOGIN, and TELNET sessions on the firewall. The metrics also provide information about the rate of sessions that resulted in authorization failures, and also the sessions that were rejected.

*Table 1–25 Session Details Metrics*

| <b>Metric</b>                                                    | <b>Description and User Action</b>                                                                                                    |
|------------------------------------------------------------------|----------------------------------------------------------------------------------------------------|
| Accepted FTP Sessions<br>per sec.                                | Rate of FTP sessions accepted by the firewall. The default warning and critical<br>threshold values for this metric are not set. You can set these values based on the load<br>on the firewall and your network conditions.                      |
| Accepted HTTP<br>Sessions per sec.                               | Rate of HTTP sessions accepted by the firewall. The default warning and critical<br>threshold values for this metric are not set. You can set these values based on the load<br>on the firewall and your network conditions.                     |
| Accepted RLOGIN<br>Sessions per sec.                             | Rate of RLOGIN sessions accepted by the firewall. The default warning and critical<br>threshold values for this metric are not set. You can set these values based on the load<br>on the firewall and your network conditions.                   |
| Accepted SMTP<br>Sessions per sec.                               | Rate of SMTP sessions accepted by the firewall. The default warning and critical<br>threshold values for this metric are not set. You can set these values based on the load<br>on the firewall and your network conditions.                     |
| Accepted TELNET<br>Sessions per sec.                             | Rate of TELNET sessions accepted by the firewall. The default warning and critical<br>threshold values for this metric are not set. You can set these values based on the load<br>on the firewall and your network conditions.                   |
| <b>Authorization Failures</b><br>for FTP Sessions per sec.       | Rate of authorization failures for FTP sessions on the firewall. The default warning and<br>critical threshold values for this metric are not set. You can set these values based on<br>the load on the firewall and your network conditions.    |
| <b>Authorization Failures</b><br>for HTTP Sessions per<br>sec.   | Rate of authorization failures for HTTP sessions on the firewall. The default warning<br>and critical threshold values for this metric are not set. You can set these values based<br>on the load on the firewall and your network conditions.   |
| <b>Authorization Failures</b><br>for RLOGIN Sessions<br>per sec. | Rate of authorization failures for RLOGIN sessions on the firewall. The default<br>warning and critical threshold values for this metric are not set. You can set these<br>values based on the load on the firewall and your network conditions. |
| <b>Authorization Failures</b><br>for SMTP Sessions per<br>sec.   | Rate of authorization failures for SMTP sessions on the firewall. The default warning<br>and critical threshold values for this metric are not set. You can set these values based<br>on the load on the firewall and your network conditions.   |
| <b>Authorization Failures</b><br>for TELNET Sessions<br>per sec. | Rate of authorization failures for TELNET sessions on the firewall. The default<br>warning and critical threshold values for this metric are not set. You can set these<br>values based on the load on the firewall and your network conditions. |
| FTP Sessions per sec.                                            | Rate of FTP sessions on the firewall. The default warning and critical threshold values<br>for this metric are not set. You can set these values based on the load on the firewall<br>and your network conditions.                               |

| <b>Metric</b>                        | <b>Description and User Action</b>                                                                                                    |  |  |
|--------------------------------------|----------------------------------------------------------------------------------------------------|--|--|
| HTTP Sessions per sec.               | Rate of HTTP sessions on the firewall. The default warning and critical threshold<br>values for this metric are not set. You can set these values based on the load on the<br>firewall and your network conditions.            |  |  |
| Rejected FTP Sessions<br>per sec.    | Rate of FTP sessions rejected by the firewall. The default warning and critical threshold<br>values for this metric are not set. You can set these values based on the load on the<br>firewall and your network conditions.    |  |  |
| Rejected HTTP Sessions<br>per sec.   | Rate of HTTP sessions rejected by the firewall. The default warning and critical<br>threshold values for this metric are not set. You can set these values based on the load<br>on the firewall and your network conditions.   |  |  |
| Rejected RLOGIN<br>Sessions per sec. | Rate of RLOGIN sessions rejected by the firewall. The default warning and critical<br>threshold values for this metric are not set. You can set these values based on the load<br>on the firewall and your network conditions. |  |  |
| Rejected SMTP sessions<br>per sec.   | Rate of SMTP sessions rejected by the firewall. The default warning and critical<br>threshold values for this metric are not set. You can set these values based on the load<br>on the firewall and your network conditions.   |  |  |
| Rejected TELNET<br>Sessions per sec. | Rate of TELNET sessions rejected by the firewall. The default warning and critical<br>threshold values for this metric are not set. You can set these values based on the load<br>on the firewall and your network conditions. |  |  |
| <b>RLOGIN</b> Sessions per<br>sec.   | Rate of RLOGIN sessions on the firewall. The default warning and critical threshold<br>values for this metric are not set. You can set these values based on the load on the<br>firewall and your network conditions.          |  |  |
| SMTP Sessions per sec.               | Rate of SMTP sessions on the firewall. The default warning and critical threshold<br>values for this metric are not set. You can set these values based on the load on the<br>firewall and your network conditions.            |  |  |
| <b>TELNET</b> Sessions per<br>sec.   | Rate of TELNET sessions on the firewall. The default warning and critical threshold<br>values for this metric are not set. You can set these values based on the load on the<br>firewall and your network conditions.          |  |  |

*Table 1–25 (Cont.) Session Details Metrics*

# <span id="page-26-0"></span>**1.23 System Information Metrics**

The metrics in this category provide information about the host where the firewall is installed.

Default Collection Interval — Every 12 hours

*Table 1–26 System Information Metrics*

| <b>Metric</b> | <b>Description</b>                                                                                                    |
|---------------|----------------------------------------------------------------------------------------------------|
| Contact       | Textual identification of the contact person for the firewall, together with information<br>on how to contact this person. |
| Host Name     | Administratively-assigned name for the firewall. By convention, this is the firewall's<br>fully-qualified domain name.     |
| Location      | Physical location of the firewall.                                                                                         |
| Up Since      | Time in hundredths of a second since the network management portion of the system<br>was last reinitialized.               |

# <span id="page-26-1"></span>**1.24 VPN Configuration Metrics**

The metrics in this category provide information about the VPN configuration.

*Table 1–27 VPN Configuration Metrics*

| Metric           | <b>Description</b>        |
|------------------|---------------------------|
| Major Version    | Major version of the VPN. |
| Minor Version    | Minor version of the VPN. |
| VPN Product Name | VPN name.                 |

# <span id="page-27-0"></span>**1.25 VPN Statistics**

The metrics in this category provide information about the number of encryption and decryption packets crossing the VPN.

*Table 1–28 VPN Statistics Metrics*

| <b>Metric</b>                   | <b>Description</b>                                                   |
|---------------------------------|----------------------------------------------------------------------|
| Number of Decryption<br>Errors  | Number of errors due to the failure of decryption attempts.          |
| Number of Decryption<br>Packets | Number of decryption packets crossing the VPN.                       |
| Number of Encryption<br>Errors  | Number of errors due to the failure of encryption attempts.          |
| Number of Encryption<br>Packets | Number of encryption packets crossing the VPN.                       |
| Number of IKE Errors            | Number of errors due to the incorrect configuration of IKE.          |
| Number of Policy Errors         | Number of errors related to the policies configured on the firewall. |

# <span id="page-28-0"></span>**Juniper Netscreen Firewall Metrics**

This chapter provides descriptions for all Juniper Netscreen Firewall metric categories, and tables list and describe associated metrics for each category. The tables also provide user actions if any of the metrics for a particular category support user actions. Shaded rows represent key columns for a particular category.

# <span id="page-28-1"></span>**2.1 Address Resolution Protocol (ARP) Configuration Metrics**

The metrics in this category provide general information about the configuration of ARP protocol on the firewall instance.

Default Collection Interval — Every 24 hours

*Table 2–1 ARP Configuration Metrics*

| <b>Metric</b>                | <b>Description</b>                                                                           |
|------------------------------|----------------------------------------------------------------------------------------------|
| ARP Always on<br>Destination | Directs a Netscreen device to always perform a lookup to learn a destination MAC<br>address. |
| ARP Cache Update             | Defines whether ARP cache will be updated in a predefined time interval.                     |

# <span id="page-28-2"></span>**2.2 Address Resolution Protocol (ARP) Mappings Metrics**

The metrics in this category provide information about all the ARP entries existing in a NetScreen device.

| <b>Metric</b>          | <b>Description</b>                                                                                |
|------------------------|---------------------------------------------------------------------------------------------------|
| Index (key column)     | Unique value for the ARP table. Its value ranges between 0 and 65535 and cannot be<br>continuous. |
| <b>Entry ARP Queue</b> | ARP entry package queue.                                                                          |
| Entry Age              | Age of an ARP entry.                                                                              |
| Entry Retry Time       | Time after which an entry in the cache should be updated.                                         |
| <b>Entry State</b>     | Possible values are:                                                                              |
|                        | $1$ — Pending<br>$2 -$ Valid<br>$3$ — Delete<br>$4 -$ Static                                      |
| IP Address             | Unique address used by devices to identify and communicate with each other on the<br>network.     |

*Table 2–2 ARP Mappings Metrics*

| <b>Metric</b>       | <b>Description</b>                                                                   |
|---------------------|--------------------------------------------------------------------------------------|
| Interface Location  | Interface location on the firewall.                                                  |
| MAC Address         | MAC address of the interface. This address is permanently assigned to the interface. |
| Virtual System Name | Virtual system name to which this entry belongs.                                     |

*Table 2–2 (Cont.) ARP Mappings Metrics*

# <span id="page-29-0"></span>**2.3 Division of Attacks Metrics**

The metrics in this category provide information about the firewall protection configuration on each physical interface related to various possible attacks.

Default Collection Interval — Every 15 minutes

| <b>Metric</b>                   | <b>Description</b>                            |
|---------------------------------|-----------------------------------------------|
| Zone Name (key<br>column)       | Unique zone ID.                               |
| Rate of Address Sweep<br>Attack | Rate of address sweep attack on the zone.     |
| Rate of Attacks on<br>Interface | Rate of total attacks on the selected zone.   |
| Rate of ICMP Flood<br>Attack    | Rate of ICMP flood attack on the zone.        |
| Rate of IP Spoof Attack         | Rate of IP spoof attack on the zone.          |
| Rate of IP Src Route<br>Attack  | Rate of IP source route attack on the zone.   |
| Rate of Land Attack             | Rate of land attack on the zone.              |
| Rate of Ping of Death<br>Attack | Rate of ping of death attack on the zone.     |
| Rate of Port Scan Attack        | Rate of port scan attack on the zone.         |
| Rate of SYN Attack              | Rate of SYN attack on the zone.               |
| Rate of Tear Drop<br>Attack     | Rate of teardrop attack on the zone.          |
| Rate of UDP Flood<br>Attack     | Rate of UDP flood attack on the zone.         |
| Rate of Win Nuke<br>Attack      | Rate of Win nuke attack on the zone.          |
| Virtual System                  | Virtual system name that the zone belongs to. |

*Table 2–3 Division of Attacks Metrics*

# <span id="page-29-1"></span>**2.4 Dropped Packets Division on the Firewall Metrics**

The metrics in this category provide information about dropped packet counters of the interface.

| <b>Metric</b>                                                            | <b>Description and User Action</b>                                                                                                    |
|--------------------------------------------------------------------------|----------------------------------------------------------------------------------------------------|
| Index (key column)                                                       | Interface index.                                                                                                    |
| Name (key column)                                                        | Interface name.                                                                                                    |
| IP Address (key<br>column)                                               | Interface IP address.                                                                                                    |
| Rate of Packet Drops<br>Due to Authentication<br>Failure                 | The default warning and critical threshold values for this metric are not set. You can set<br>values for these thresholds based on your network conditions. |
| Rate of Packet Drops<br>Due to Denial by Policy                          | The default warning and critical threshold values for this metric are not set. You can set<br>values for these thresholds based on your network conditions. |
| Rate of Packet Drops<br>Due to Denial by SA<br>Policy                    | The default warning and critical threshold values for this metric are not set. You can set<br>values for these thresholds based on your network conditions. |
| Rate of Packet Drops<br>Due to IPSec Encryption<br>Failure               | The default warning and critical threshold values for this metric are not set. You can set<br>values for these thresholds based on your network conditions. |
| Rate of Packet Drops<br>Due to Inactive SA                               | The default warning and critical threshold values for this metric are not set. You can set<br>values for these thresholds based on your network conditions. |
| Rate of Packet Drops<br>Due to No Policy with<br>SA                      | The default warning and critical threshold values for this metric are not set. You can set<br>values for these thresholds based on your network conditions. |
| Rate of Packet Drops<br>Due to No SA Found for<br><b>Incoming Policy</b> | The default warning and critical threshold values for this metric are not set. You can set<br>values for these thresholds based on your network conditions. |
| Rate of Packet Drops<br>Due to Traffic<br>Management                     | The default warning and critical threshold values for this metric are not set. You can set<br>values for these thresholds based on your network conditions. |
| Rate of Packet Drops<br>Due to Traffic<br>Management Queue               | The default warning and critical threshold values for this metric are not set. You can set<br>values for these thresholds based on your network conditions. |
| Rate of Packet Drops<br>Due to URL Blocking                              | The default warning and critical threshold values for this metric are not set. You can set<br>values for these thresholds based on your network conditions. |
| Rate of Total Packet<br>Drops on Interface                               | The default warning and critical threshold values for this metric are not set. You can set<br>values for these thresholds based on your network conditions. |
| Virtual System ID                                                        | Virtual system name that the interface belongs to.                                                                                                    |

*Table 2–4 Dropped Packets Division on the Firewall Metrics*

# <span id="page-30-0"></span>**2.5 Firewall CPU Utilization Metrics**

The metrics in this category provide information about the average percentage of CPU utilized in the last 5 minutes.

*Table 2–5 Firewall CPU Utilization Metrics*

| Metric                               | <b>Description and User Action</b>                                                                                                    |
|--------------------------------------|----------------------------------------------------------------------------------------------------|
| Avg. Firewall CPU<br>Utilization (%) | Percentage of CPU utilization in the last five minutes. The default warning and critical<br>threshold values for this metric are not set. You can set values for these thresholds<br>based on the load on the firewall and your network conditions. |

# <span id="page-31-0"></span>**2.6 Firewall Memory Utilization Metrics**

The metrics in this category provide information about the percentage of memory being used by the firewall processes.

Default Collection Interval — Every 5 minutes

*Table 2–6 Firewall Memory Utilization Metrics*

| Metric                                | <b>Description and User Action</b>                                                                                                    |
|---------------------------------------|----------------------------------------------------------------------------------------------------|
| Allocated Memory                      | Memory on the host dedicated to the firewall.                                                                                                    |
| Firewall Memory<br>Utilization $(\%)$ | A large memory consumption causes the entire system to slow down. To analyze what<br>is causing the problem, use the Solaris "top" system command and observe any firewall<br>processes that appear to be consuming an excessive percentage of memory. |
| Memory Fragment                       | Amount of fragmented firewall memory.                                                                                                    |
| Memory Left                           | Amount of memory available for use on the firewall.                                                                                                    |
| Overall Memory<br>(Physical + Swap)   | Total memory on the firewall.                                                                                                    |

# <span id="page-31-1"></span>**2.7 Interface Traffic Metrics**

The metrics in the this category provide information about the rate at which traffic flows into and out of the firewall.

Default Collection Interval — Every 35 minutes

| <b>Metric</b>                     | <b>Description and User Action</b>                                                                                                    |
|-----------------------------------|----------------------------------------------------------------------------------------------------|
| Index (key column)                | Interface index.                                                                                                    |
| Name (key column)                 | Interface name.                                                                                                    |
| IP Address (key<br>column)        | Interface IP address.                                                                                                    |
| Rate of Total KiloBytes<br>In     | The default warning and critical threshold values for this metric are not set. You can set<br>values for these thresholds based on the bandwidth of the interfaces. |
| Rate of Total KiloBytes<br>Out    | The default warning and critical threshold values for this metric are not set. You can set<br>values for these thresholds based on the bandwidth of the interfaces. |
| Rate of Total Packets In          | The default warning and critical threshold values for this metric are not set. You can set<br>values for these thresholds based on the bandwidth of the interfaces. |
| Rate of Total Packets<br>Out      | The default warning and critical threshold values for this metric are not set. You can set<br>values for these thresholds based on the bandwidth of the interfaces. |
| Rate of Total VLAN<br>Packets In  | The default warning and critical threshold values for this metric are not set. You can set<br>values for these thresholds based on the bandwidth of the interfaces. |
| Rate of Total VLAN<br>Packets Out | The default warning and critical threshold values for this metric are not set. You can set<br>values for these thresholds based on the bandwidth of the interfaces. |
| Virtual System ID                 | Virtual system ID that the interface belongs to.                                                                                                    |

*Table 2–7 Interface Traffic Metrics*

# <span id="page-31-2"></span>**2.8 Netscreen Firewall Traffic Information Per Policy Metrics**

The metrics in this category provide information about the traffic counters of a specific policy.

| <b>Metric</b>                  | <b>Description and User Action</b>                                                                                                    |
|--------------------------------|----------------------------------------------------------------------------------------------------|
| Policy ID                      | Each policy is identified by a unique policy ID.                                                                                                    |
| <b>Total Bytes Per Sec</b>     | Rate of bytes crossing the policy per second. The default warning and critical threshold<br>values for this metric are not set. You can set values for these thresholds based on your<br>network conditions.    |
| <b>Total Packets Per Sec.</b>  | Rate of packets crossing the policy per second. The default warning and critical<br>threshold values for this metric are not set. You can set values for these thresholds<br>based on your network conditions.  |
| <b>Total Sessions Per Sec.</b> | Rate of sessions crossing the policy per second. The default warning and critical<br>threshold values for this metric are not set. You can set values for these thresholds<br>based on your network conditions. |

*Table 2–8 Netscreen Firewall Traffic Information Per Policy Metrics*

# <span id="page-32-0"></span>**2.9 Network Interfaces Configuration Metrics**

The metrics in the Network Interfaces Configuration category provide information about the operational status of the interface.

Default Collection Interval — Every 30 minutes

| <b>Metric</b>              | <b>Description and User Action</b>                                                        |
|----------------------------|-------------------------------------------------------------------------------------------|
| Index (key column)         | Interface index.                                                                          |
| Name (key column)          | Interface name.                                                                           |
| IP Address (key<br>column) | Interface IP address.                                                                     |
| Interface Internal ID      | Internal ID assigned to this interface. It remains persistent across resets.              |
| <b>Interface Status</b>    | If the value of this metric is Down, no data is currently passing through this interface. |

*Table 2–9 Network Interfaces Configuration Metrics*

# <span id="page-32-1"></span>**2.10 Policy Settings Metrics**

The metrics in this category collect all the policy configuration information that exists in the Juniper Network device.

Default Collection Interval — Every 12 hours

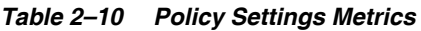

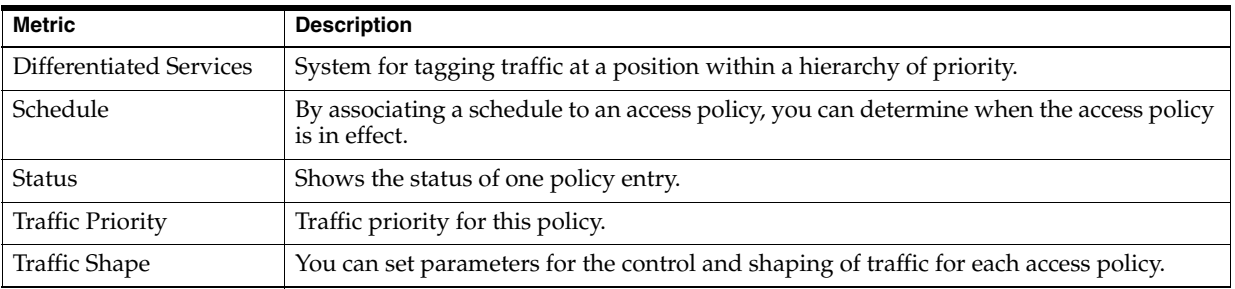

# <span id="page-32-2"></span>**2.11 Response Metrics**

The metrics in the Response category provide information about that status of the firewall host.

| Metric                 | <b>Description</b>                                                                                                    |
|------------------------|----------------------------------------------------------------------------------------------------|
| <b>Firewall Status</b> | Has a value of 1 if the Management Agent is up and running. If the value is not 1, the<br>managed target is down, and you may need to start the managed firewall.                                                                                  |
| TCP Ping, Milliseconds | Amount of time in milliseconds to ping the firewall. The threshold values for this<br>metric are set for low network load conditions. You can provide a higher value for the<br>warning and critical thresholds based on the load on your network. |

*Table 2–11 Response Metrics*

# <span id="page-33-0"></span>**2.12 Session Information Metrics**

The metrics in this category provide information about the number of allocated and failed sessions on the firewall. The sessions are related to TELNET, FTP, HTTP, and so forth.

Default Collection Interval — Every 15 minutes

*Table 2–12 Session Information Metrics*

| <b>Metric</b>             | <b>Description and User Action</b>                                                                                                    |
|---------------------------|----------------------------------------------------------------------------------------------------|
| <b>Allocated Sessions</b> | Number of allocated sessions.                                                                                                    |
| <b>Failed Sessions</b>    | Number of failed sessions. The default warning and critical threshold values for this<br>metric are not set. You can set values for these thresholds based on the load on the<br>firewall and your network conditions. |
| Max. Sessions             | Maximum number of sessions.                                                                                                    |

# <span id="page-33-1"></span>**2.13 URL Filter Configuration Metrics**

The metrics in this category provide information about URL filtering parameters on the firewall, which block or permit access to different sites based on their URLs, domain names, and IP address.

Default Collection Interval — Every 24 hours

| <b>Metric</b>                | <b>Description</b>                                                                                                    |
|------------------------------|----------------------------------------------------------------------------------------------------|
| Communication<br>Timeout     | Communication timeout threshold of URL filtering.                                                                                                    |
| <b>Block Message Type</b>    | URL filter block message type.                                                                                                    |
| <b>Blocked Message</b>       | NetScreen device blocked message.                                                                                                    |
| <b>Current Server Status</b> | Status of the current server.                                                                                                    |
| URL Filtering                | When URL filtering is enabled on a policy, the NetScreen device buffers all HTTP GET<br>requests (in traffic to which the policy applies) and sends the URL to the Websense<br>server. |
| Way of Handling<br>Requests  | Method of handling HTTP requests if connectivity to the Websense server is lost.                                                                                                    |
| Websense Server Name         | Name of the Websense server.                                                                                                    |
| Websense Server Port         | Port for the Websense server.                                                                                                    |

*Table 2–13 URL Filter Configuration Metrics*

# <span id="page-33-2"></span>**2.14 NSRP Virtual Security Device Group Configuration Metrics**

The metrics in this category provide information about the list of Virtual Security Device (VSD) groups on the device. A Virtual Security Device (VSD) group is a pair of physical NetScreen devices that collectively comprise a single VSD.

These metrics are used to monitor the VSD groups configured based on NetScreen Redundancy Protocol (NSRP). NSRP is a proprietary protocol that is supported on select NetScreen devices to provide high availability (HA) services.

Default Collection Interval — Every five minutes.

*Table 2–14 NSRP Virtual Security Device Group Configuration Metrics*

| <b>Metric</b>                                              | <b>Description</b>                                                                                                    |
|------------------------------------------------------------|----------------------------------------------------------------------------------------------------|
| Cluster ID                                                 | Cluster ID of the device. Before two NetScreen devices can provide redundant network<br>connectivity, they are grouped in the same NSRP cluster by assigning a cluster ID<br>between 1 and 7.                                                          |
| Group Hold Down Time                                       | Hold down time for the VSD group. To determine the initial state hold-down time,<br>multiply init-hold value by the VSD heartbeat-interval (init-hold $x$ hb-interval = initial<br>state hold-down time).                                              |
| Group ID                                                   | Identifier of the group to which the device belongs.                                                                                                    |
| Group Priority                                             | Local unit in current group's priority.                                                                                                    |
| Number of state transition<br>into backup state            | Number of times a VSD group member changes status to backup. This is the state of a VSD group<br>member that monitors the status of the primary backup and elects one of the backup devices to<br>primary backup if the current one steps down.        |
| Number of state transition<br>into ineligible state        | Number of times a VSD group member changes status to ineligible. This is the state that an<br>administrator purposefully assigns to a VSD group member so that it cannot participate in the<br>election process.                                       |
| Number of state<br>transition into<br>inoperable state     | Number of times a VSD group member changes status to inoperable. This is the state of a VSD<br>group member after a system check determines that the device has an internal problem (such as<br>no processing boards) or a network connection problem. |
| Number of state<br>transition into master<br>state         | Number of times a VSD group member changes status to master. This is the state of a<br>VSD group member that processes traffic sent to the Virtual Security Interface (VSI).                                                                           |
| Number of state<br>transition into primary<br>backup state | Number of times a VSD group member changes status to primary backup state. This is<br>the state of a VSD group member that becomes the master should the current master<br>steps down.                                                                 |
| Number of times multiple<br>masters exist                  | Number of times multiple masters exist while the local unit is in master state.                                                                                                    |
| Number of times<br>multiple primary<br>backups exist       | Number of times multiple primary backups exist while the local unit is in primary<br>backup state.                                                                                                    |
| Number of Units in<br>Group                                | Number of units in the VSD group.                                                                                                    |
| Total number of state<br>transition events                 | Number of events that led to change in status of VSD group members.                                                                                                    |

# <span id="page-34-0"></span>**2.15 NSRP Virtual Security Device Interface Configuration Metrics**

The metrics in this category provide information about the list of VSD interfaces on the device.

*Table 2–15 NSRP Virtual Security Device Interface Configuration Metrics*

| Metric                          | <b>Description</b>                                              |
|---------------------------------|-----------------------------------------------------------------|
| Interface Group                 | Group of the VSD interface.                                     |
| Interface IP Address            | IP address of the VSD interface.                                |
| NSRP Device Interface<br>Status | Indicates the status of the interface (down, inactive, active). |

# <span id="page-35-0"></span>**2.16 NSRP Virtual Security Device Member Configuration Metrics**

The metrics in this category provide information about the list of devices within the VSD group. These metrics provides details about each member such as status and ID.

Default Collection Interval — Every five minutes.

*Table 2–16 NSRP Virtual Security Device Member Configuration Metrics*

| <b>Metric</b>               | <b>Description</b>                                                                                                    |
|-----------------------------|----------------------------------------------------------------------------------------------------|
| Member status               | Status of VSD group members such as:                                                                                                    |
|                             | Init - The transient state of a VSD group member while it joins a VSD group, either when the<br>٠<br>device boots up or when it is added via a command.                                                                           |
|                             | Master - The state of a VSD group member that processes traffic sent to the VSI.                                                                                                    |
|                             | Primary Backup - The state of a VSD group member that becomes the master should the<br>current master step down.                                                                                                    |
|                             | Backup - The state of a VSD group member that monitors the status of the primary backup<br>and elects one of the backup devices to primary backup if the current one steps down.                                                  |
|                             | Ineligible - The state that an administrator purposefully assigns to a VSD group member so<br>that it cannot participate in the election process.                                                                                 |
|                             | Inoperable - The state of a VSD group member after a system check determines that the<br>device has an internal problem (such as no processing boards) or a network connection<br>problem (such as when an interface link fails). |
| Member Group ID             | Group ID of the VSD member.                                                                                                    |
| Member Priority in<br>Group | Priority of a VSD unit in the group.                                                                                                    |

# <span id="page-35-1"></span>**2.17 NSRP Virtual Security Device Status Metrics**

The metrics in this category provide information about the member status of the target type.

*Table 2–17 NSRP Virtual Security Device Interface Configuration Metrics*

| Metric        | <b>Description</b>                                                                   |
|---------------|--------------------------------------------------------------------------------------|
| Member Status | Status of the target (init, Master, Primary Backup, Backup, ineligible, inoperable). |

# **F5 BIG-IP Local Traffic Manager Metrics**

<span id="page-36-0"></span>This chapter provides descriptions for all F5 BIG-IP Local Traffic Manager metric categories, and tables list and describe associated metrics for each category. The tables also provide user actions if any of the metrics for a particular category support user actions. Shaded rows represent key columns for a particular category.

# <span id="page-36-1"></span>**3.1 Configuration Management Metrics**

Configuration Management metrics consist of the following categories:

- **Switch Configuration**
- Virtual Server Configuration

## <span id="page-36-2"></span>**3.1.1 Switch Configuration Metrics**

The metrics in this category provide information about the general switch configuration, such as host name and OS name. They also provide a count of the number of virtual servers, server pools, pool members, physical and IP interfaces, and iRules present on the BIG-IP computer.

- Table Name MGMT\_EMX\_BIGIP\_Switch
- View Name MGMT\_EMX\_BIGIP\_SWITCH\_VIEW

| <b>Metric</b>                        | <b>Description</b>                           |
|--------------------------------------|----------------------------------------------|
| Host Name                            | Host name of the system.                     |
| Number IP Interfaces                 | Number of IP Interfaces.                     |
| Number iRules                        | Number of iRules.                            |
| Number Node<br>Addresses             | Number of node addresses.                    |
| Number Physical<br><b>Interfaces</b> | Number of physical interfaces.               |
| Number Pool Members                  | Number of server pool members.               |
| Number Server Pools                  | Number of server pools.                      |
| Number Virtual Server                | Number of virtual servers.                   |
| OS Name                              | Name of the operating system implementation. |

*Table 3–1 Switch Configuration Metrics*

| Metric        | <b>Description</b>                     |
|---------------|----------------------------------------|
| OS Machine    | Hardware platform CPU type.            |
| OS Release    | Release level of the operating system. |
| Serial Number | Serial number of the switch.           |

*Table 3–1 (Cont.) Switch Configuration Metrics*

### <span id="page-37-0"></span>**3.1.2 Virtual Server Configuration Metrics**

Virtual servers help to increase the availability of resources for processing client requests. The metrics in this category define the properties and settings that affect how a virtual server manages traffic. The metrics also provide resource information, such as the persistence profile assigned to the virtual server.

- Table Name MGMT\_EMX\_BIGIP\_VSC
- View Name MGMT\_EMX\_BIGIP\_VSC\_VIEW

Default Collection Interval — Every 24 hours

*Table 3–2 Registry Setting Configuration Metrics*

| <b>Metric</b>                          | <b>Description</b>                                                           |
|----------------------------------------|------------------------------------------------------------------------------|
| Name (key column)                      | Name of the virtual server.                                                  |
| Address                                | IP address of the virtual server.                                            |
| <b>Availability Status</b>             | Availability color status of the object.                                     |
| Clone Pool Names                       | Lists of clone pools the virtual server is associated with.                  |
| Default Persistence<br>Profile         | Default persistence profiles the virtual server is associated with.          |
| <b>Fallback Persistence</b><br>Profile | Persistence profiles to use for fallback persistence for the virtual server. |
| Default Pool Names                     | Default pool names for the virtual server.                                   |
| <b>Enabled Status</b>                  | Enabled status of the object.                                                |
| <b>Host Name</b>                       | Host name for the virtual server.                                            |
| Port                                   | Port for the virtual server.                                                 |
| Profiles                               | List of profiles the virtual server is associated with.                      |
| Profile Type                           | Type of profiles the virtual server is associated with.                      |
| Protocol                               | Protocols supported by the virtual server.                                   |
| Rule                                   | Lists of rules the virtual server is associated with.                        |
| <b>Status Description</b>              | Textual description of the object's status.                                  |
| Type                                   | Type of the virtual server.                                                  |
| <b>VLANs</b>                           | Lists of VLANs on which access to the virtual server is enabled/disabled.    |
| <b>VLAN</b> State                      | Indicator of whether the VLAN list is a list of enabled or disabled VLANs.   |

# <span id="page-37-1"></span>**3.2 IP Interfaces Metrics**

The metrics in this category provide information about the IP address, subnet mask, floating state, failsafe state, and the VLAN to which a particular IP interface belongs to.

| <b>Metric</b>                               | <b>Description and User Action</b>                                                                                                    |
|---------------------------------------------|----------------------------------------------------------------------------------------------------|
| <b>IP</b> Interface Address<br>(key column) | IP address of the interface.                                                                                                    |
| <b>Broadcast Address</b>                    | Broadcast address for the interface.                                                                                                    |
| Failsafe Timeout                            | Failsafe timeout for the interface.                                                                                                    |
| <b>Floating State</b>                       | Determines whether the address is a floating address or not.                                                                                                    |
| IP Interface Failsafe<br><b>State</b>       | The default warning and critical threshold values for this metric are not set. You can set<br>these values based on the load on the system and your network conditions. |
| Subnet Mask                                 | Subnet mask for the interface.                                                                                                    |
| <b>VLAN</b>                                 | VLAN to which the interface belongs.                                                                                                    |
| VLAN ID                                     | ID of the VLAN.                                                                                                    |

*Table 3–3 IP Interfaces Metrics*

# <span id="page-38-0"></span>**3.3 Nodes Metrics**

The metrics in this category provide configuration and statistical information for every node in the network. Nodes are the network devices to which an F5 BIG-IP Local Traffic Manager system passes traffic.

| <b>Metric</b>                          | <b>Description and User Action</b>                                                                                                    |
|----------------------------------------|----------------------------------------------------------------------------------------------------|
| Address (key column)                   | Node address.                                                                                                    |
| Connection Limit                       | Limit on the number of connections to the node address.                                                                                                    |
| <b>Current Connections</b>             | Current number of connections to the node address.                                                                                                    |
| <b>Maximum Connections</b>             | Maximum number of connections to the node address.                                                                                                    |
| Node Availability                      | Availability color status of the node address.                                                                                                    |
|                                        | When the value of this metric is other than Available, a warning is generated. If the<br>node is required to be active, you need to do this manually.                                                                  |
| Node Bits In Rate<br>(Kbps)            | Rate at which data is received by the node address.                                                                                                    |
| Node Bits Out Rate<br>(Kbps)           | Rate at which data is sent out by the node address.                                                                                                    |
| Node Connections Used<br>$\frac{0}{0}$ | Percentage of connections used by the node address.                                                                                                    |
| Node Enabled Status                    | Enabled status of the node address.                                                                                                    |
| Node Monitor Status                    | Current monitor status of the node address. The default warning and critical threshold<br>values for this metric are not set. You can set these values based on the load on the<br>system and your network conditions. |
| <b>Node Session Status</b>             | Current session status of the node address.                                                                                                    |
| Node Total<br>Connections/Sec          | Rate at which connections are made to the node address.                                                                                                    |
| Ratio                                  | Ratio for the node address.                                                                                                    |
| <b>Total Connections</b>               | Total number of connections to the node address.                                                                                                    |

*Table 3–4 Nodes Metrics*

# <span id="page-39-0"></span>**3.4 Physical Interfaces Metrics**

The metrics in this category provide statistical information about the BIG-IP Local Traffic Manager's physical interfaces.

Default Collection Interval — Every 10 minutes

*Table 3–5 Physical Interfaces Metrics*

| <b>Metric</b>                              | <b>Description</b>                                          |
|--------------------------------------------|-------------------------------------------------------------|
| Name (key column)                          | Name of the interface.                                      |
| Physical Interface Bits In<br>Rate (Kbps)  | Rate at which data is received by the interface.            |
| Physical Interface Bits<br>Out Rate (Kbps) | Rate at which data is sent out by the interface.            |
| Physical Interface Media<br><b>Status</b>  | Media status of the specified interface.                    |
| Speed (Mbps)                               | Media speeds of the specified interface.                    |
| <b>State</b>                               | Enabled state of the interface.                             |
| Tag Type                                   | Determines whether the interface maps to a trunk or a VLAN. |
| <b>Trunk Name</b>                          | Trunk to which the interface belongs.                       |
| <b>VLAN</b> List                           | VLANs to which the interface belongs.                       |

# <span id="page-39-1"></span>**3.5 Profile Authentication Metrics**

The metrics in this category provide statistical information associated with every authentication profile. An authentication profile enables you to use a remote system to authenticate or authorize application requests that pass through the F5 BIG-IP Local Traffic Manager system.

| <b>Metric</b>           | <b>Description</b>                                                                    |
|-------------------------|---------------------------------------------------------------------------------------|
| Profile (key column)    | Name of the profile.                                                                  |
| Auth Method             | Authentication method that the profile will be using.                                 |
| Config Name             | Name of the authentication configuration that the profile will be using.              |
| Credential Source       | Source of the credentials that the profile will be using.                             |
| <b>Current Sessions</b> | Current number of authentication sessions.                                            |
| Default Profile         | Default profile from which the profile will derive default values for its attributes. |
| <b>Error Results</b>    | Number of authentication error results.                                               |
| <b>Failure Results</b>  | Number of authentication failure results.                                             |
| <b>Idle Timeout</b>     | Idle timeout for the authentication profile.                                          |
| Is Base Profile         | Determines whether the profile is base/preconfigured or user-defined.                 |
| <b>Maximum Sessions</b> | Maximum number of concurrent authentication sessions                                  |
| Profile Mode            | Mode for the authentication profile.                                                  |
| Rule Name               | Names of rules the profile will be using.                                             |

*Table 3–6 Profile Authentication Metrics*

| <b>Metric</b>          | <b>Description</b>                                                          |
|------------------------|-----------------------------------------------------------------------------|
| <b>Success Results</b> | Number of authentication success results.                                   |
| <b>Total Sessions</b>  | Cumulative number of authentication sessions.                               |
|                        | Want Credential Results   Number of authentication want credential results. |

*Table 3–6 (Cont.) Profile Authentication Metrics*

# <span id="page-40-0"></span>**3.6 Profile FTP Metrics**

The metrics in this category provide information about the FTP profile, which helps to define the behavior of FTP traffic.

Default Collection Interval — Every hour

| Metric               | <b>Description</b>                                                                                   |
|----------------------|----------------------------------------------------------------------------------------------------|
| Profile (key column) | Name of the profile.                                                                                 |
| Data Channel Port    | Data channel port for the FTP profile.                                                               |
| Default Profile      | Name of the default profile from which the profile will derive default values for its<br>attributes. |
| Is Base Profile      | Determines whether the profile is base/preconfigured or user-defined.                                |

*Table 3–7 Profile FTP Metrics*

# <span id="page-40-1"></span>**3.7 Profile Persistence Metrics**

A persistence profile is a preconfigured object that automatically enables persistence when you assign the profile to a virtual server.

**Metric Description** Profile (key column) Name of the profile. Across Pool State States to indicate whether persistence entries added under this profile are available across pools. Across Service State States to indicate whether persistence entries added under this profile are available across services. Across Virtual State States to indicate whether persistence entries added under this profile are available across virtuals. Cookie Expiration Cookie expiration in seconds for the persistence profile. Applicable when persistence mode is PERSISTENCE\_MODE\_COOKIE. Cookie Name Cookie names for the persistence profile. Applicable when persistence mode is PERSISTENCE MODE COOKIE. Cookie Persistence Method Cookie persistence methods to be used when in cookie persistence mode. Applicable when persistence mode is PERSISTENCE\_MODE\_COOKIE. Default Profile Name of the default profile from which the profile will derive default values for its attributes. Is Base Profile Determines whether the profile is base/preconfigured or user-defined. Persistence Mode Service down cleanup states for the profile. Timeout Timeout for the persistence profile. The number of seconds to timeout a persistence entry.

*Table 3–8 Profile Persistence Metrics*

# <span id="page-41-0"></span>**3.8 Profile TCP Metrics**

The TCP profile is a configuration tool for managing TCP network traffic.

Default Collection Interval — Every hour

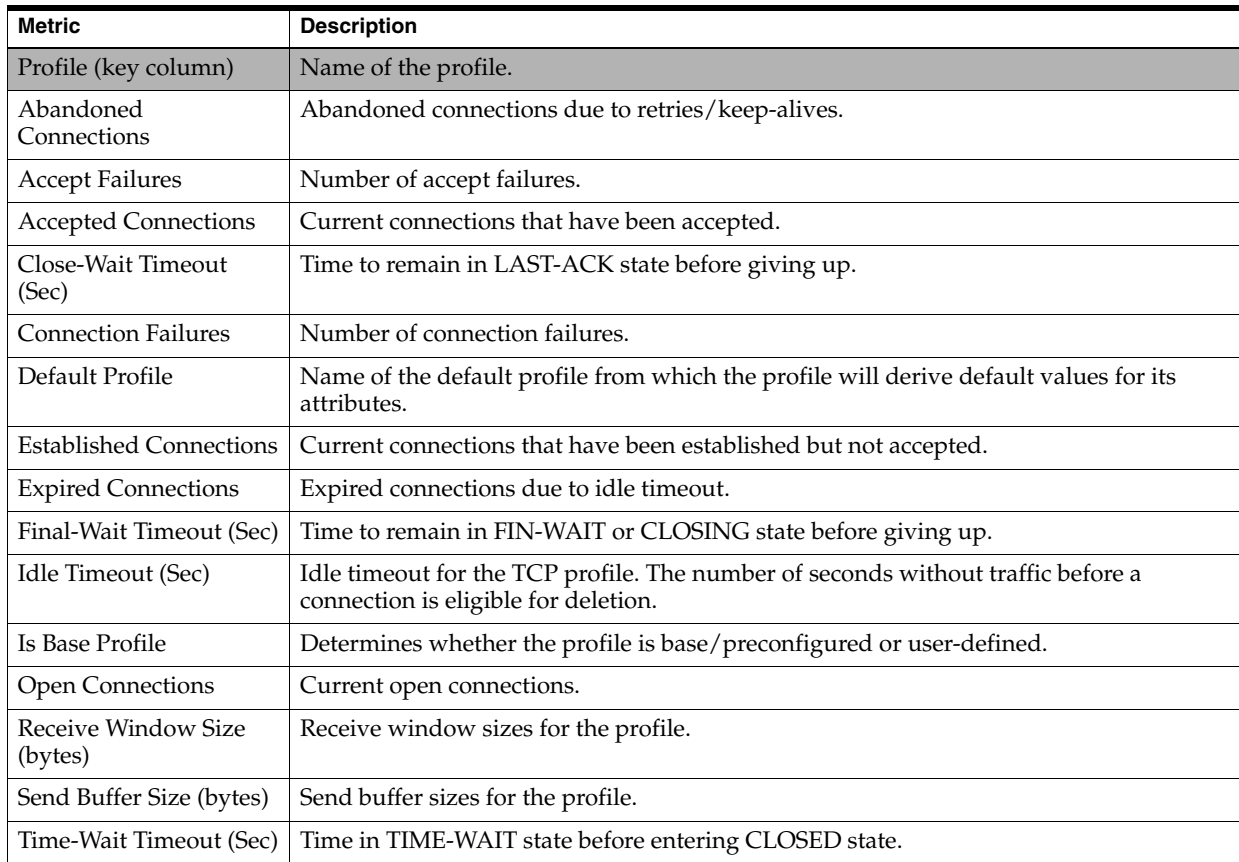

### *Table 3–9 Profile TCP Metrics*

# <span id="page-41-1"></span>**3.9 Profile UDP Metrics**

The UDP profile is a configuration tool for managing UDP network traffic.

| <b>Metric</b>                  | <b>Description</b>                                                                                   |
|--------------------------------|----------------------------------------------------------------------------------------------------|
| Profile (key column)           | Name of the profile.                                                                                 |
| <b>Accept Failures</b>         | Number of accept failures.                                                                           |
| <b>Accepted Connections</b>    | Current connections that have been accepted.                                                         |
| <b>Connection Failures</b>     | Number of connection failures.                                                                       |
| Default Profile                | Name of the default profile from which the profile will derive default values for its<br>attributes. |
| <b>Established Connections</b> | Current connections that have been established but not accepted.                                     |
| <b>Expired Connections</b>     | Expired connections due to idle timeout.                                                             |
| Idle Timeout (Sec)             | Idle timeout for the TCP profile.                                                                    |
| Is Base Profile                | Determines whether the profile is base/preconfigured or user-defined.                                |

*Table 3–10 Profile UDP Metrics*

| <b>Metric</b>                | <b>Description</b>               |
|------------------------------|----------------------------------|
| <b>Open Connections</b>      | Current open connections.        |
| Received Datagrams           | Number of received datagrams.    |
| <b>Transmitted Datagrams</b> | Number of transmitted datagrams. |

*Table 3–10 (Cont.) Profile UDP Metrics*

# <span id="page-42-0"></span>**3.10 Response Metrics**

The metrics in this category provide information about the status of the BIG-IP host.

Default Collection Interval — Every 5 minutes

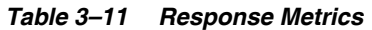

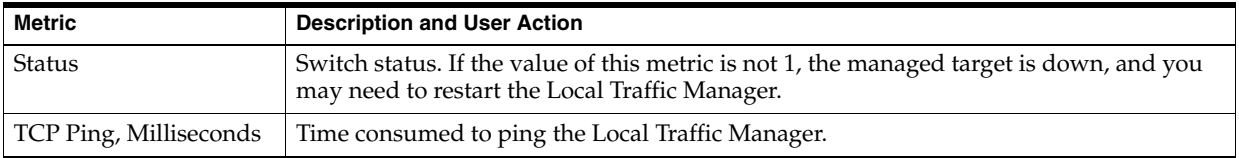

# <span id="page-42-1"></span>**3.11 Server Pool Members Metrics**

The metrics in this category provide information related to the configuration of individual pool members as well as the statistics related to the traffic flowing through the member and the connections made to it.

| <b>Metric</b>                               | <b>Description and User Action</b>                |
|---------------------------------------------|---------------------------------------------------|
| Address (key column)                        | Address of the server.                            |
| Pool Name                                   | Pools to which the server belongs.                |
| Port                                        | Port on which the server is active.               |
| Connection Limit                            | Limit on the number of connections to the server. |
| <b>Current Connections</b>                  | Current number of connections to the server.      |
| Host Name                                   | Host name of the server.                          |
| <b>Maximum Connections</b>                  | Maximum number of connections to the server.      |
| Priority                                    | Priority of the server in the specified pool.     |
| Ratio                                       | Ratio of the server in the specified pool.        |
| Server Pool Member<br>Availability          | Availability status of the server pool member.    |
| Server Pool Member<br>Bits In Rate (Kbps)   | Rate at which data is received by the server.     |
| Server Pool Member<br>Bits Out Rate (Kbps)  | Rate at which data is sent out by the server.     |
| Server Pool Member<br>Connections Used %    | Percentage of connections used by the server.     |
| Server Pool Member<br><b>Enabled Status</b> | Enabled status of the object.                     |

*Table 3–12 Server Pool Members Metrics*

| <b>Metric</b>                               | <b>Description and User Action</b>                                                                                                    |
|---------------------------------------------|----------------------------------------------------------------------------------------------------|
| Server Pool Member<br><b>Monitor Status</b> | Monitor state for the server. The default warning and critical threshold values for this<br>metric are not set. You can set these values based on the load on the system and your<br>network conditions.                     |
| Server Pool Total<br>Connections/Sec        | Rate at which connections are made to the server. The default warning and critical<br>threshold values for this metric are not set. You can set these values based on the load<br>on the system and your network conditions. |
| <b>Session Status</b>                       | Session status of the server pool member.                                                                                                    |
| <b>Total Connections</b>                    | Total number of connections to the server.                                                                                                    |

*Table 3–12 (Cont.) Server Pool Members Metrics*

# <span id="page-43-0"></span>**3.12 Server Pools Metrics**

The metrics in this category provide information about the configuration of the pool, such as its name, status, number of members, list of pool members, and the load balancing method used by the pool. These metrics also provide statistics related to the traffic flowing through the pool and the connections made with the pool. A load balancing pool is a set of devices, such as web servers, that you group together to receive and process traffic.

| <b>Metric</b>                              | <b>Description and User Action</b>                                                                                                    |
|--------------------------------------------|----------------------------------------------------------------------------------------------------|
| Name (key column)                          | Name of the server pool.                                                                                                    |
| <b>Active Members</b>                      | List of pool members.                                                                                                    |
| <b>Current Connections</b>                 | Current number of connections to the server pool.                                                                                                    |
| LB Method                                  | Load Balancing methods for the specified pools.                                                                                                    |
| <b>Maximum Connections</b>                 | Maximum number of connections to the server pool.                                                                                                    |
| Number of Active<br>Members in Server Pool | Availability status of the server pool.                                                                                                    |
| Server Pool Availability<br><b>Status</b>  | Availability color status of the object. When the value of this metric is other than<br>Available, a warning is generated. If it is required that the node be active, you need to<br>do this manually.                            |
| Server Pool Bits In Rate<br>(Kbps)         | Rate at which data is received by the server pool.                                                                                                    |
| Server Pool Bits Out<br>Rate (Kbps)        | Rate at which data is sent out by the server pool.                                                                                                    |
| Server Pool Connections<br>Used $%$        | Percentage of connections used by the server pool.                                                                                                    |
| Server Pool Enabled<br>Status              | Enabled status of the object.                                                                                                    |
| Server Pool Total<br>Connections/Sec       | Rate at which connections are made to the server pool. The default warning and critical<br>threshold values for this metric are not set. You can set these values based on the load<br>on the system and your network conditions. |
| <b>Total Connections</b>                   | Maximum number of connections to the server pool.                                                                                                    |

*Table 3–13 Server Pools Metrics*

# <span id="page-44-0"></span>**3.13 Switch Metrics**

The metrics in this category provide various statistics, such as total memory and memory used, connections to the client and server, and CPU and memory utilization for the switch and its failover state.

| <b>Metric</b>                           | <b>Description and User Action</b>                                                                                                    |
|-----------------------------------------|----------------------------------------------------------------------------------------------------|
| Active to Standby                       | Change of state from active to standby. If the value is 1, the system has switched from<br>an active to standby state. The system may actually be down and may need to be<br>restarted.                                                                                                 |
| Bits In Rate (Client)<br>(Kbps)         | Rate at which bits come in from the client side.                                                                                                    |
| Bits In Rate (Server)<br>(Kbps)         | Rate at which bits come in from the server side.                                                                                                    |
| <b>Bits Out Rate (Client)</b><br>(Kbps) | Rate at which bits go out to the client side.                                                                                                    |
| Bits Out Rate (Server)<br>(Kbps)        | Rate at which bits go out to the server side.                                                                                                    |
| CPU Utilization (%)                     | Percentage of CPU cycles being used. A large CPU consumption causes the entire<br>system to slow down. To analyze what is causing the problem, use the Solaris "top"<br>system command and look for any firewall processes that seem to be consuming an<br>excessive percentage of CPU. |
| Connections Used %<br>(Client)          | Percentage of connections used on the client side.                                                                                                    |
| Connections Used %<br>(Server)          | Percentage of connections used on the server side.                                                                                                    |
| Connections/Sec<br>(Client)             | Rate at which connections are formed from the client side.                                                                                                    |
| Connections/Sec<br>(Server)             | Rate at which connections are formed from the server side.                                                                                                    |
| <b>Maximum Connections</b><br>(Client)  | Maximum number of connections from the client side of the object.                                                                                                    |
| <b>Maximum Connections</b><br>(Server)  | Maximum number of connections from the server side of the object.                                                                                                    |
| Memory Utilization (%)                  | Percentage of memory being used. Large memory utilization slows down the entire<br>system. To analyze what is causing the problem, use the Solaris "top" system command<br>and look for any processes that are consuming an excessive percentage of memory.                             |
| Standby to Active                       | Change of state from standby to active. If the value of this metric is 1, the system<br>failover state has changed from standby to active.                                                                                                    |
| Switch Current<br>Connections (Client)  | Current number of connections from the client side of the object. The default warning<br>and critical threshold values for this metric are not set. You can set these values based<br>on the load on the system and your network conditions.                                            |
| Switch Current<br>Connections (Server)  | Current number of connections from the server side of the object. The default warning<br>and critical threshold values for this metric are not set. You can set these values based<br>on the load on the system and your network conditions.                                            |
| Switch Failover State                   | Failover state (active or standby) in which the device is currently running.                                                                                                    |
| <b>Total Connections</b><br>(Client)    | Total number of connections from the client side of the object.                                                                                                    |

*Table 3–14 Switch Metrics*

| <b>Metric</b>                        | <b>Description and User Action</b>                              |
|--------------------------------------|-----------------------------------------------------------------|
| <b>Total Connections</b><br>(Server) | Total number of connections from the server side of the object. |
| (bytes)                              | Total Memory Available   Total switch available memory.         |
| <b>Total Memory Used</b><br>(bytes)  | Memory used by the kernel.                                      |

*Table 3–14 (Cont.) Switch Metrics*

# <span id="page-45-0"></span>**3.14 User Management Metrics**

The metrics in this category provide the details of the various users of the BIG-IP Local Traffic Management system.

Default Collection Interval — Every 24 hours

*Table 3–15 User Management Metrics*

| <b>Metric</b>              | <b>Description</b>                                                    |  |  |  |
|----------------------------|-----------------------------------------------------------------------|--|--|--|
| Username (key column)      | User name.                                                            |  |  |  |
| Group ID                   | Group ID for the user name.                                           |  |  |  |
| Role                       | Role for the user.                                                    |  |  |  |
| User ID                    | User ID for the user name                                             |  |  |  |
| User Type                  | Whether the user is an OS user or BIG-IP user.                        |  |  |  |
| <b>Expired Connections</b> | Expired connections due to idle timeout.                              |  |  |  |
| Idle Timeout (Sec)         | Idle timeout for the TCP profile.                                     |  |  |  |
| Is Base Profile            | Determines whether the profile is base/preconfigured or user-defined. |  |  |  |
| <b>Open Connections</b>    | Current open connections.                                             |  |  |  |
| Received Datagrams         | Number of received datagrams.                                         |  |  |  |
| Transmitted Datagrams      | Number of transmitted datagrams.                                      |  |  |  |

# <span id="page-45-1"></span>**3.15 Virtual Server Statistics Metrics**

The metrics in this category provide information about the traffic flowing through the virtual server and the statistics related to the connection made to the virtual servers. Virtual servers increase the availability of resources for processing client requests.

*Table 3–16 Virtual Server Statistics Metrics*

| <b>Metric</b>              | <b>Description and User Action</b>                        |
|----------------------------|-----------------------------------------------------------|
| Name (key column)          | Name of the virtual server.                               |
| <b>Connection Limit</b>    | Limit on the number of connections to the virtual server. |
| <b>Current Connections</b> | Current number of connections to the virtual server.      |
| Host Name                  | Host name for the virtual server.                         |
| Maximum Connections        | Maximum number of connections to the virtual server.      |
| Server Address             | IP address of the virtual server.                         |
| Server Port                | Port for the virtual server.                              |
| <b>Total Connections</b>   | Total number of connections to the virtual server.        |

| <b>Metric</b>                           | <b>Description and User Action</b>                                                                                                    |  |  |  |
|-----------------------------------------|----------------------------------------------------------------------------------------------------|--|--|--|
| Virtual Server Bits In<br>Rate (Kbps)   | Rate at which data is received by the virtual server.                                                                                                    |  |  |  |
| Virtual Server Bits Out<br>Rate (Kbps)  | Rate at which data is sent out by the virtual server.                                                                                                    |  |  |  |
| Virtual Server<br>Connections Used %    | Percentage of connections used by the virtual server.                                                                                                    |  |  |  |
| Virtual Server Total<br>Connections/Sec | Rate at which connections are made to the virtual server. The default warning and<br>critical threshold values for this metric are not set. You can set these values based on<br>the load on the system and your network conditions. |  |  |  |

*Table 3–16 (Cont.) Virtual Server Statistics Metrics*

# <span id="page-46-0"></span>**3.16 iRule Metrics**

The metrics in this category provide information about the traffic flowing through the virtual server and the statistics related to the connection made to the virtual servers. Virtual servers increase the availability of resources for processing client requests.

*Table 3–17 iRule Metrics*

| <b>Metric</b>           | <b>Description</b>                                                    |  |  |  |
|-------------------------|-----------------------------------------------------------------------|--|--|--|
| Name (key column)       | Name of the iRule.                                                    |  |  |  |
| Event (key column)      | <i>iRule</i> event name.                                              |  |  |  |
| Average Cycles          | Statistics that provide the average number of cycles for the iRule.   |  |  |  |
| Maximum Cycles          | Statistics that provide the maximum number of cycles for the iRule.   |  |  |  |
| Minimum Cycles          | Statistics that provide the minimum number of cycles for the iRule.   |  |  |  |
| Rule Aborts             | Statistics that provide the number of aborts for the iRule.           |  |  |  |
| <b>Rule Failures</b>    | Statistics that provide the number of failures for the iRule.         |  |  |  |
| <b>Rule Priority</b>    | iRule execution priority.                                             |  |  |  |
| <b>Total Executions</b> | Statistics that provide the number of total executions for the iRule. |  |  |  |

# <span id="page-48-0"></span>**Load Balancer Switch**

**Note:** The Load Balancer Switch-related metrics are not part of the System Monitoring Plug-in release. They are part of the Enterprise Manager Grid Control release.

The F5 BIG-IP Load Balancer target exposes metrics that are available for monitoring and managing the Load Balancer Switch.

The metrics provide description, collection statistics, data source, multiple thresholds (where applicable), and user action information for each Load Balancer Switch metric.

# <span id="page-48-1"></span>**4.1 IP Address Map**

This metric lists the I.P. address and the corresponding host name of all the nodes.

### <span id="page-48-2"></span>**4.1.1 Host Name**

Represents the host name of the server.

#### **Metric Summary**

The following table shows how often the metric's value is collected.

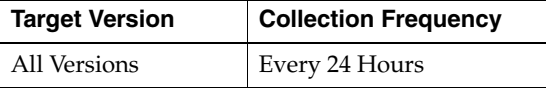

# <span id="page-48-3"></span>**4.2 IP Interfaces**

A table containing information about the system interfaces.

# <span id="page-48-4"></span>**4.3 Nodes**

A node is an individual service on a physical server, and consists of an IP address and a port number. The following table lists the metrics, their descriptions, and data sources.

**Note:** For all target versions, the collection frequency for each metric is every 10 minutes.

| <b>Metric</b>                                          | <b>Description</b>                                                                           | Data Source (SNMP MIB Object)                                                                                                    |  |
|--------------------------------------------------------|----------------------------------------------------------------------------------------------|----------------------------------------------------------------------------------------------------|--|
| Host Name                                              | Host name of the server                                                                      | No applicable                                                                                                    |  |
| Real Server Bits In<br>Rate (Kb per<br>second)         | Count of bits read off the<br>network for this member per<br>second                          | Bitsin (.1.3.6.1.4.1.3375.1.1.104.2.1.9).<br>Computed to get number of bits read per<br>second                                                           |  |
| <b>Real Server Bits</b><br>Out Rate (Kb per<br>second) | Count of bits written to the<br>network for this member                                      | Bitsout (.1.3.6.1.4.1.3375.1.1.104.2.1.10).<br>Computed to get number of bits written<br>per second                                                      |  |
| Real Server<br>Connections (%)                         | Percentage of connections<br>open on this server                                             | Computed from virtualServerConnLimit<br>$(.1.3.\overline{6}.1.4.1.3375.1.1.3.2.1.4)$ and<br>virtualServerCurrentConn<br>(.1.3.6.1.4.1.3375.1.1.3.2.1.17) |  |
| Real Server<br>Connections per<br>second               | Number of connections per<br>second open on this serve                                       | Not applicable                                                                                                    |  |
| Real Server<br>Current<br>Connections                  | Total number of connections<br>this member has served per<br>second                          | Computed from memberContot<br>(1.3.6.1.4.1.3375.1.1.104.2.1.14)                                                                                          |  |
| Real Server<br>Highest<br>Connections                  | Maximum number of<br>connections this pool member<br>has had open at any one time.           | poolMemberMaxConn<br>(.1.3.6.1.4.1.3375.1.1.8.2.1.18)                                                                                                    |  |
| Real Server Total<br>Connections                       | Total number of connections<br>this pool member have served<br>since the pool member started | poolMemberTotalConn<br>(.1.3.6.1.4.1.3375.1.1.8.2.1.20)                                                                                                  |  |

*Table 4–1 Nodes Metrics*

# <span id="page-49-0"></span>**4.4 Physical Interfaces**

Physical Interfaces metric for the Load Balancer Switch.

# <span id="page-49-1"></span>**4.4.1 Physical Interface Bits In Rate (Kb per second)**

Represents the Physical Interface bits in rate, in Kilobits per second, during the previous collection interval.

### **Metric Summary**

The following table shows how often the metric's value is collected and compared against the default thresholds. The 'Consecutive Number of Occurrences Preceding Notification' column indicates the consecutive number of times the comparison against thresholds should hold TRUE before an alert is generated.

| <b>Target</b><br><b>Version</b> | <b>Evaluation</b><br>and<br><b>Collection</b><br>Frequency | Upload<br>Frequency         | Operator | <b>Default</b><br>Warning<br><b>Threshold</b> | <b>Default</b><br><b>Critical</b><br><b>Threshold</b> | <b>Consecutive</b><br>Number of<br><b>Occurrences</b><br>Preceding<br><b>Notification</b> | <b>Alert Text</b>                                                                                                    |
|---------------------------------|------------------------------------------------------------|-----------------------------|----------|-----------------------------------------------|-------------------------------------------------------|-------------------------------------------------------------------------------------------|----------------------------------------------------------------------------------------------------|
| All<br>Versions                 | Every 10<br>Minutes                                        | After<br>Every 3<br>Samples | $\geq$   | Not Defined                                   | Not Defined                                           |                                                                                           | Physical Interface<br>% description% is currently<br>receiving %value% Kilobits<br>per second from the network,<br>crossed warning (%warning<br>threshold%) or critical<br>(%critical_threshold%)<br>threshold. |

*Table 4–2 Metric Summary Table*

### **Multiple Thresholds**

For this metric you can set different warning and critical threshold values for each unique combination of "Physical Interface Index" and "Physical Interface Description" objects.

If warning or critical threshold values are currently set for any unique combination of "Physical Interface Index" and "Physical Interface Description" objects, those thresholds can be viewed on the Metric Detail page for this metric.

To specify or change warning or critical threshold values for each unique combination of "Physical Interface Index" and "Physical Interface Description" objects, use the Edit Thresholds page.

### **Data Source**

Computed from SNMP MIB objects virtualServerOctetsInHi32 (.1.3.6.1.4.1.3375.1.1.3.2.1.24) and virtualServerOctetsIn (.1.3.6.1.4.1.3375.1.1.3.2.1.13)

### <span id="page-50-0"></span>**4.4.2 Physical Interface Bits Out Rate (Kb per second)**

Represents the Physical Interface bits out rate, in Kilobits per second, during the previous collection interval.

### **Metric Summary**

The following table shows how often the metric's value is collected and compared against the default thresholds. The 'Consecutive Number of Occurrences Preceding Notification' column indicates the consecutive number of times the comparison against thresholds should hold TRUE before an alert is generated.

| Target<br>Version | <b>Evaluation</b><br>and<br><b>Collection</b><br>Frequency | <b>Upload</b><br><b>Frequency</b> | <b>Operator</b> | <b>Default</b><br>Warning<br><b>Threshold</b> | <b>Default</b><br><b>Critical</b><br><b>Threshold</b> | <b>Consecutive</b><br>Number of<br><b>Occurrences</b><br>Preceding<br><b>Notification</b> | <b>Alert Text</b>                                                                                                    |
|-------------------|------------------------------------------------------------|-----------------------------------|-----------------|-----------------------------------------------|-------------------------------------------------------|-------------------------------------------------------------------------------------------|----------------------------------------------------------------------------------------------------|
| All<br>Versions   | Every 10<br>Minutes                                        | After Every<br>3 Samples          | $\geq$          | Not<br>Defined                                | Not<br>Defined                                        |                                                                                           | Physical Interface<br>% description% is currently<br>sending %value% Kilobits per<br>second to the network, crossed<br>warning $\left(\%$ warning<br>threshold%) or critical<br>(%critical threshold%)<br>threshold. |

*Table 4–3 Metric Summary Table*

#### **Multiple Thresholds**

For this metric you can set different warning and critical threshold values for each unique combination of "Physical Interface Index" and "Physical Interface Description" objects.

If warning or critical threshold values are currently set for any unique combination of "Physical Interface Index" and "Physical Interface Description" objects, those thresholds can be viewed on the Metric Detail page for this metric.

To specify or change warning or critical threshold values for each unique combination of "Physical Interface Index" and "Physical Interface Description" objects, use the Edit Thresholds page.

### **Data Source**

Computed from SNMP MIB objects virtualServerOctetsOutHi32 (.1.3.6.1.4.1.3375.1.1.3.2.1.25) and virtualServerOctetsOut (.1.3.6.1.4.1.3375.1.1.3.2.1.14)

### <span id="page-51-0"></span>**4.4.3 Physical Interface Status**

Represents the current status of the Physical Interface (1:up; 2:down; 3:testing).

#### **Metric Summary**

The following table shows how often the metric's value is collected and compared against the default thresholds. The 'Consecutive Number of Occurrences Preceding Notification' column indicates the consecutive number of times the comparison against thresholds should hold TRUE before an alert is generated.

*Table 4–4 Metric Summary Table*

| Target<br><b>Version</b> | Evaluation<br>and<br><b>Collection</b><br><b>Frequency</b> | <b>Upload</b><br>Frequency | <b>Operator</b> | <b>Default</b><br>Warning<br><b>Threshold</b> | <b>Default</b><br><b>Critical</b><br><b>Threshold</b> | <b>Consecutive</b><br>Number of<br><b>Occurrences</b><br>Preceding<br><b>Notification</b> | <b>Alert Text</b>                            |
|--------------------------|------------------------------------------------------------|----------------------------|-----------------|-----------------------------------------------|-------------------------------------------------------|-------------------------------------------------------------------------------------------|----------------------------------------------|
| All<br>Versions          | Every 10<br>Minutes                                        | After Every<br>3 Samples   | $=$             | Not<br>Defined                                | Not<br>Defined                                        |                                                                                           | Physical Interface<br>% description% is down |

#### **Multiple Thresholds**

For this metric you can set different warning and critical threshold values for each unique combination of "Physical Interface Index" and "Physical Interface Description" objects.

If warning or critical threshold values are currently set for any unique combination of "Physical Interface Index" and "Physical Interface Description" objects, those thresholds can be viewed on the Metric Detail page for this metric.

To specify or change warning or critical threshold values for each unique combination of "Physical Interface Index" and "Physical Interface Description" objects, use the Edit Thresholds page.

### **Data Source**

SNMP MIB object ifOperStatus (.1.3.6.1.2.1.2.2.1.8)

# <span id="page-51-1"></span>**4.5 Response**

This metric provides the status of the Load Balancer Switch, that is whether it is up or down.

### <span id="page-51-2"></span>**4.5.1 Switch Status**

Represents the status of Load Balancer Switch.

#### **Metric Summary**

The following table shows how often the metric's value is collected and compared against the default thresholds. The 'Consecutive Number of Occurrences Preceding Notification' column indicates the consecutive number of times the comparison against thresholds should hold TRUE before an alert is generated.

*Table 4–5 Metric Summary Table*

| <b>Target</b><br><b>Version</b> | <b>Evaluation</b><br>and<br><b>Collection</b><br><b>Frequency</b> | Upload<br>Frequency      | Operator | <b>Default</b><br>Warning<br><b>Threshold</b> | <b>Default</b><br>Critical<br><b>Threshold</b> | <b>Consecutive</b><br>Number of<br><b>Occurrences</b><br>Preceding<br><b>Notification</b> | <b>Alert Text</b>               |
|---------------------------------|-------------------------------------------------------------------|--------------------------|----------|-----------------------------------------------|------------------------------------------------|-------------------------------------------------------------------------------------------|---------------------------------|
| All<br>Versions                 | Every 5<br>Minutes                                                | After Every<br>2 Samples | $=$      | Not Defined                                   | $\theta$                                       |                                                                                           | Load Balancer<br>Switch is down |

# <span id="page-52-0"></span>**4.6 Server Group Members**

Server Group Members (Real Servers) metric for Load Balancer Switch. The following table lists the metrics, their descriptions, and data sources.

**Note:** For all target versions, the collection frequency for each metric is every 10 minutes.

| <b>Metric</b>                                          | <b>Description</b>                                                                                                    | Data Source (SNMP MIB Object)                                                                                 |  |
|--------------------------------------------------------|----------------------------------------------------------------------------------------------------|----------------------------------------------------------------------------------------------------|--|
| <b>Host Name</b>                                       | Host name of the server                                                                                                    | Not applicable                                                                                                |  |
| Real Server<br><b>Address Status</b>                   | See Section 4.6.1, "Real Server<br><b>Address Status"</b>                                                                          | See Section 4.6.1, "Real Server<br><b>Address Status"</b>                                                     |  |
| Real Server Bits In<br>Rate (Kb per<br>second)         | Real Server bits in rate, in Kilobits<br>per second, during the previous<br>collection interval                                    | Bitsin (.1.3.6.1.4.1.3375.1.1.104.2.1.9).<br>Computed to get number of bits<br>read per second.               |  |
| <b>Real Server Bits</b><br>Out Rate (Kb per<br>second) | Real Server bits out rate, in<br>Kilobits per second, during the<br>previous collection interval                                   | <b>Bitsout</b><br>(.1.3.6.1.4.1.3375.1.1.104.2.1.10).<br>Computed to get number of bits<br>written per second |  |
| Real Server<br>Connections per<br>second               | Number of connections per second<br>handled by the Real Server during<br>the previous collection interval                          | Computed from memberContot<br>$(.1.3.\overline{6}.1.4.1.3375.1.1.104.2.1.14)$                                 |  |
| Real Server<br>Current<br>Connections                  | Number of connections currently<br>active on the Real Server                                                                       | poolMemberCurrentConnn<br>(0.1.3.6.1.4.1.3375.1.1.8.2.1.19)                                                   |  |
| Real Server<br>Highest<br>Connections                  | Highest number of connections<br>active on the Real Server at any<br>time since the last restart of the<br>Load Balancer Switch    | poolMemberMaxConn<br>(.1.3.6.1.4.1.3375.1.1.8.2.1.18)                                                         |  |
| <b>Real Server Status</b><br>(F5)                      | Section 4.6.2, "Real Server Status<br>$(F5)$ "                                                                                     | Section 4.6.2, "Real Server Status<br>$(F5)$ "                                                                |  |
| Real Server Total<br>Connections                       | Represents the total number of<br>connections the Real Server has<br>served since the last restart of the<br>Load Balancer Switch. | poolMemberTotalConn<br>(0.1.3.6.1.4.1.3375.1.1.8.2.1.20)                                                      |  |

*Table 4–6 Server Group Members Metrics*

### <span id="page-52-1"></span>**4.6.1 Real Server Address Status**

Represents the status of the Real Server address.

### **Metric Summary**

The following table shows how often the metric's value is collected and compared against the default thresholds. The 'Consecutive Number of Occurrences Preceding Notification' column indicates the consecutive number of times the comparison against thresholds should hold TRUE before an alert is generated.

*Table 4–7 Metric Summary Table*

| <b>Target</b><br><b>Version</b> | <b>Evaluation</b><br>and<br><b>Collection</b><br>Frequency | <b>Upload</b><br><b>Frequency</b> | Operator | <b>Default</b><br>Warning<br><b>Threshold</b> | <b>Default</b><br><b>Critical</b><br><b>Threshold</b> | <b>Consecutive</b><br>Number of<br><b>Occurrences</b><br>Preceding<br><b>Notification</b> | <b>Alert Text</b>                                                                       |
|---------------------------------|------------------------------------------------------------|-----------------------------------|----------|-----------------------------------------------|-------------------------------------------------------|-------------------------------------------------------------------------------------------|-----------------------------------------------------------------------------------------|
| All<br>Versions                 | Every 10<br>Minutes                                        | After Every<br>3 Samples          | $=$      | Not<br>Defined                                | 10                                                    |                                                                                           | Real Server address % address%<br>belonging to Server Group<br>$\%$ group_name% is down |

#### **Multiple Thresholds**

For this metric you can set different warning and critical threshold values for each unique combination of "Real Server Group Name", "Real Server IP Address", and "Real Server Port" objects.

If warning or critical threshold values are currently set for any unique combination of "Real Server Group Name", "Real Server IP Address", and "Real Server Port" objects, those thresholds can be viewed on the Metric Detail page for this metric.

To specify or change warning or critical threshold values for each unique combination of "Real Server Group Name", "Real Server IP Address", and "Real Server Port" objects, use the Edit Thresholds page.

#### **Data Source**

SNMP MIB object memberStatus (1.3.6.1.4.1.3375.1.1.104.2.1.6)

### <span id="page-53-0"></span>**4.6.2 Real Server Status (F5)**

Represents the status of the Real Server. The status is determined by the result of the health check. If a health check is not defined for the Real Server, then Enterprise Manager tries to determine the status by opening a TCP connection to the Real Server. The following criteria is used to determine the status of the Real Server:

- If the connection can be opened successfully in 3 seconds, then it marks the status as up.
- If there is no response in 3 seconds, then it marks the status as unknown.
- If the connection fails within 3 seconds, then it marks the status as down.

#### **Metric Summary**

The following table shows how often the metric's value is collected and compared against the default thresholds. The 'Consecutive Number of Occurrences Preceding Notification' column indicates the consecutive number of times the comparison against thresholds should hold TRUE before an alert is generated.

*Table 4–8 Metric Summary Table*

| Target<br><b>Version</b> | <b>Evaluation</b><br>and<br><b>Collection</b><br><b>Frequency</b> | <b>Upload</b><br><b>Frequency</b> | <b>Operator</b> | <b>Default</b><br>Warning<br><b>Threshold</b> | <b>Default</b><br><b>Critical</b><br><b>Threshold</b> | <b>Consecutive</b><br>Number of<br><b>Occurrences</b><br>Preceding<br><b>Notification</b> | <b>Alert Text</b>                                                                 |
|--------------------------|-------------------------------------------------------------------|-----------------------------------|-----------------|-----------------------------------------------|-------------------------------------------------------|-------------------------------------------------------------------------------------------|-----------------------------------------------------------------------------------|
| All<br>Versions          | Every 10<br>Minutes                                               | After Every<br>3 Samples          | $=$             | Not<br>Defined                                |                                                       | 1                                                                                         | Real Server %address%:%port%<br>belonging to Server Group<br>%group_name% is down |

### **Multiple Thresholds**

For this metric you can set different warning and critical threshold values for each unique combination of "Real Server Group Name", "Real Server IP Address", and "Real Server Port" objects.

If warning or critical threshold values are currently set for any unique combination of "Real Server Group Name", "Real Server IP Address", and "Real Server Port" objects, those thresholds can be viewed on the Metric Detail page for this metric.

To specify or change warning or critical threshold values for each unique combination of "Real Server Group Name", "Real Server IP Address", and "Real Server Port" objects, use the Edit Thresholds page.

### **Data Source**

SNMP MIB object poolMemberStatus (.1.3.6.1.4.1.3375.1.1.8.2.1.21)

# <span id="page-54-0"></span>**4.7 Server Pools**

Server Groups metric for Load Balancer Switch.

## <span id="page-54-1"></span>**4.7.1 Server Group Bits In Rate (Kb per second)**

Represents the Server Group bits in rate, in Kilobits per second, during the previous collection interval.

### **Metric Summary**

The following table shows how often the metric's value is collected and compared against the default thresholds. The 'Consecutive Number of Occurrences Preceding Notification' column indicates the consecutive number of times the comparison against thresholds should hold TRUE before an alert is generated.

| Target<br><b>Version</b> | <b>Evaluation</b><br>and<br><b>Collection</b><br>Frequency | <b>Upload</b><br><b>Frequency</b> | Operator | <b>Default</b><br>Warning<br>Threshold | <b>Default</b><br>Critical<br><b>Threshold</b> | <b>Consecutive</b><br>Number of<br><b>Occurrences</b><br>Preceding<br><b>Notification</b> | <b>Alert Text</b>                                                                                                    |
|--------------------------|------------------------------------------------------------|-----------------------------------|----------|----------------------------------------|------------------------------------------------|-------------------------------------------------------------------------------------------|----------------------------------------------------------------------------------------------------|
| All<br>Versions          | Every 10<br>Minutes                                        | After<br>Every 3<br>Samples       |          | Not<br>Defined                         | Not<br>Defined                                 |                                                                                           | Server Group % name% is<br>currently receiving %value%<br>Kilobits per second from the<br>network, crossed warning<br>$(\%$ warning_threshold%) or<br>critical (%critical threshold%)<br>threshold. |

*Table 4–9 Metric Summary Table*

#### **Multiple Thresholds**

For this metric you can set different warning and critical threshold values for each "Server Group Name" object.

If warning or critical threshold values are currently set for any "Server Group Name" object, those thresholds can be viewed on the Metric Detail page for this metric.

To specify or change warning or critical threshold values for each "Server Group Name" object, use the Edit Thresholds page.

### **Data Source**

Computed from SNMP MIB objects globalStatBitsinHi32 (.1.3.6.1.4.1.3375.1.1.1.2.3) and globalStatBitsin (.1.3.6.1.4.1.3375.1.1.1.2.2)

### <span id="page-55-0"></span>**4.7.2 Server Group Bits Out Rate (Kb per second)**

Represents the Server Group bits out rate, in Kilobits per second, during the previous collection interval.

#### **Metric Summary**

The following table shows how often the metric's value is collected and compared against the default thresholds. The 'Consecutive Number of Occurrences Preceding Notification' column indicates the consecutive number of times the comparison against thresholds should hold TRUE before an alert is generated.

*Table 4–10 Metric Summary Table*

| Target<br><b>Version</b> | Evaluation<br>and<br><b>Collection</b><br>Frequency | Upload<br>Frequency      | <b>Operator</b> | <b>Default</b><br>Warning<br><b>Threshold</b> | <b>Default</b><br><b>Critical</b><br><b>Threshold</b> | <b>Consecutive</b><br>Number of<br><b>Occurrences</b><br>Preceding<br><b>Notification</b> | <b>Alert Text</b>                                                                                                    |
|--------------------------|-----------------------------------------------------|--------------------------|-----------------|-----------------------------------------------|-------------------------------------------------------|-------------------------------------------------------------------------------------------|----------------------------------------------------------------------------------------------------|
| All<br>Versions          | Every 10<br>Minutes                                 | After Every<br>3 Samples | $\geq$          | Not<br>Defined                                | Not<br>Defined                                        |                                                                                           | Server Group % name% is<br>currently sending %value%<br>Kilobits per second to the<br>network, crossed warning<br>$(\%$ warning_threshold $\%)$ or<br>critical (%critical_threshold%)<br>threshold. |

#### **Multiple Thresholds**

For this metric you can set different warning and critical threshold values for each "Server Group Name" object.

If warning or critical threshold values are currently set for any "Server Group Name" object, those thresholds can be viewed on the Metric Detail page for this metric.

To specify or change warning or critical threshold values for each "Server Group Name" object, use the Edit Thresholds page.

#### **Data Source**

Computed from SNMP MIB objects globalStatBitsoutHi32 (.1.3.6.1.4.1.3375.1.1.1.2.5) and globalStatBitsout (.1.3.6.1.4.1.3375.1.1.1.2.4)

### <span id="page-55-1"></span>**4.7.3 Server Group Connections per second (F5)**

Represents the number of connections per second handled by the Server Group during the previous collection interval.

### **Metric Summary**

The following table shows how often the metric's value is collected and compared against the default thresholds. The 'Consecutive Number of Occurrences Preceding Notification' column indicates the consecutive number of times the comparison against thresholds should hold TRUE before an alert is generated.

*Table 4–11 Metric Summary Table*

| <b>Target</b><br><b>Version</b> | Evaluation<br>and<br><b>Collection</b><br>Frequency | <b>Upload</b><br>Frequency | Operator     | <b>Default</b><br>Warning<br><b>Threshold</b> | <b>Default</b><br><b>Critical</b><br><b>Threshold</b> | <b>Consecutive</b><br>Number of<br><b>Occurrences</b><br>Preceding<br><b>Notification</b> | <b>Alert Text</b>                                                                                                    |
|---------------------------------|-----------------------------------------------------|----------------------------|--------------|-----------------------------------------------|-------------------------------------------------------|-------------------------------------------------------------------------------------------|----------------------------------------------------------------------------------------------------|
| All<br>Version<br>s             | Every 10<br>Minutes                                 | After Every<br>3 Samples   | $\mathbf{I}$ | Not<br>Defined                                | Not<br>Defined                                        |                                                                                           | Server Group % name% is<br>currently serving %value%<br>connections per second, crossed<br>warning (%warning_threshold%)<br>or critical (%critical_threshold%)<br>threshold. |

### **Multiple Thresholds**

For this metric you can set different warning and critical threshold values for each "Server Group Name" object.

If warning or critical threshold values are currently set for any "Server Group Name" object, those thresholds can be viewed on the Metric Detail page for this metric.

To specify or change warning or critical threshold values for each "Server Group Name" object, use the Edit Thresholds page.

### **Data Source**

Computed from SNMP MIB object poolTotalConn (.1.3.6.1.4.1.3375.1.1.7.2.1.15)

# <span id="page-56-0"></span>**4.7.4 Server Group Current Connections (F5)**

Represents the number of connections currently active on the Server Group.

### **Metric Summary**

The following table shows how often the metric's value is collected and compared against the default thresholds. The 'Consecutive Number of Occurrences Preceding Notification' column indicates the consecutive number of times the comparison against thresholds should hold TRUE before an alert is generated.

*Table 4–12 Metric Summary Table*

| Target<br><b>Version</b> | <b>Evaluation</b><br>and<br><b>Collection</b><br>Frequency | Upload<br>Frequency      | Operator | <b>Default</b><br>Warning<br><b>Threshold</b> | <b>Default</b><br><b>Critical</b><br><b>Threshold</b> | <b>Consecutive</b><br>Number of<br><b>Occurrences</b><br>Preceding<br><b>Notification</b> | <b>Alert Text</b>                                                                                                    |
|--------------------------|------------------------------------------------------------|--------------------------|----------|-----------------------------------------------|-------------------------------------------------------|-------------------------------------------------------------------------------------------|----------------------------------------------------------------------------------------------------|
| All<br>Versions          | Every 10<br>Minutes                                        | After Every<br>3 Samples | $\geq$   | <b>Not</b><br>Defined                         | Not<br>Defined                                        |                                                                                           | Server Group %name%<br>currently has %value% open<br>connections, crossed warning<br>$\frac{9}{2}$ (%warning_threshold%) or<br>critical (%critical_threshold%)<br>threshold. |

### **Multiple Thresholds**

For this metric you can set different warning and critical threshold values for each "Server Group Name" object.

If warning or critical threshold values are currently set for any "Server Group Name" object, those thresholds can be viewed on the Metric Detail page for this metric.

To specify or change warning or critical threshold values for each "Server Group Name" object, use the Edit Thresholds page.

### **Data Source**

Computed from SNMP MIB object poolCurrentConn (.1.3.6.1.4.1.3375.1.1.7.2.1.14)

## <span id="page-57-0"></span>**4.7.5 Server Group Highest Connections**

Represents the highest number of connections that were active on the Server Group at any time since the last restart of the Load Balancer Switch.

### **Metric Summary**

The following table shows how often the metric's value is collected.

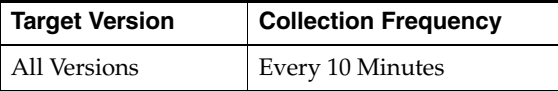

### **Data Source**

Computed from SNMP MIB object poolMaxConn (.1.3.6.1.4.1.3375.1.1.7.2.1.13)

### <span id="page-57-1"></span>**4.7.6 Server Group Total Connections**

Represents the total number of connections the Server Group has served since the last restart of the Load Balancer Switch.

### **Metric Summary**

The following table shows how often the metric's value is collected.

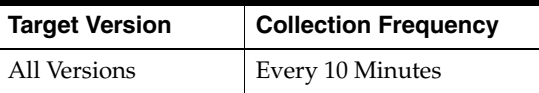

### **Data Source**

Computed from SNMP MIB object poolTotalConn (.1.3.6.1.4.1.3375.1.1.7.2.1.15)

# <span id="page-57-2"></span>**4.8 Switch**

Switch metric for Load Balancer Switch.

### <span id="page-57-3"></span>**4.8.1 BitsIn Rate (Kbps)**

Represents the Switch Bits in rate, in Kilobits per second, during the previous collection interval.

### **Metric Summary**

The following table shows how often the metric's value is collected and compared against the default thresholds. The 'Consecutive Number of Occurrences Preceding Notification' column indicates the consecutive number of times the comparison against thresholds should hold TRUE before an alert is generated.

*Table 4–13 Metric Summary Table*

| Target<br><b>Version</b> | <b>Evaluation</b><br>and<br><b>Collection</b><br><b>Frequency</b> | Upload<br>Frequency      | Operator | <b>Default</b><br>Warning<br><b>Threshold</b> | <b>Default</b><br>Critical<br><b>Threshold</b> | <b>Consecutive</b><br>Number of<br><b>Occurrences</b><br>Preceding<br><b>Notification</b> | <b>Alert Text</b>                                                                                                    |
|--------------------------|-------------------------------------------------------------------|--------------------------|----------|-----------------------------------------------|------------------------------------------------|-------------------------------------------------------------------------------------------|----------------------------------------------------------------------------------------------------|
| All<br>Versions          | Every 10<br>Minutes                                               | After<br>Every<br>Sample | $\geq$   | Not<br>Defined                                | Not<br>Defined                                 |                                                                                           | Load Balancer Switch is<br>currently receiving %value%<br>Kilobits per second from the<br>network, crossed warning<br>$(\%$ warning_threshold $\%)$ or<br>critical (%critical threshold%)<br>threshold. |

### **Data Source**

Computed from SNMP MIB objects globalStatBitsinHi32 (.1.3.6.1.4.1.3375.1.1.1.2.3) and globalStatBitsin (.1.3.6.1.4.1.3375.1.1.1.2.2)

# <span id="page-58-0"></span>**4.8.2 BitsOut Rate (Kbps)**

Represents the Switch Bits out rate, in Kilobits per second, during the previous collection interval.

### **Metric Summary**

The following table shows how often the metric's value is collected and compared against the default thresholds. The 'Consecutive Number of Occurrences Preceding Notification' column indicates the consecutive number of times the comparison against thresholds should hold TRUE before an alert is generated.

*Table 4–14 Metric Summary Table*

| Target<br><b>Version</b> | <b>Evaluation</b><br>and<br><b>Collection</b><br>Frequency | <b>Upload</b><br>Frequency | <b>Operator</b> | <b>Default</b><br>Warning<br><b>Threshol</b><br>d | <b>Default</b><br><b>Critical</b><br><b>Threshold</b> | <b>Consecutive</b><br>Number of<br>Occurrence<br>s Preceding<br><b>Notification</b> | <b>Alert Text</b>                                                                                                    |
|--------------------------|------------------------------------------------------------|----------------------------|-----------------|---------------------------------------------------|-------------------------------------------------------|-------------------------------------------------------------------------------------|----------------------------------------------------------------------------------------------------|
| All<br>Versions          | Every 10<br>Minutes                                        | After<br>Every<br>Sample   |                 | Not<br>Defined                                    | Not<br>Defined                                        |                                                                                     | Load Balancer Switch is currently<br>sending %value% Kilobits per<br>second to the network, crossed<br>warning (%warning_threshold%)<br>or critical (%critical threshold%)<br>threshold. |

### **Data Source**

Computed from SNMP MIB objects globalStatBitsoutHi32 (.1.3.6.1.4.1.3375.1.1.1.2.5) and globalStatBitsout (.1.3.6.1.4.1.3375.1.1.1.2.4)

# <span id="page-58-1"></span>**4.8.3 CPU Utilization (%)**

Represents the percentage of the total CPU utilization of the Load Balancer Switch.

### **Metric Summary**

The following table shows how often the metric's value is collected and compared against the default thresholds. The 'Consecutive Number of Occurrences Preceding Notification' column indicates the consecutive number of times the comparison against thresholds should hold TRUE before an alert is generated.

*Table 4–15 Metric Summary Table*

| <b>Target</b><br><b>Version</b> | <b>Evaluation</b><br>and<br><b>Collection</b><br>Frequency | <b>Upload</b><br>Frequency | Operator | <b>Default</b><br>Warning<br><b>Threshold</b> | <b>Default</b><br><b>Critical</b><br><b>Threshold</b> | <b>Consecutive</b><br>Number of<br><b>Occurrences</b><br>Preceding<br><b>Notification</b> | <b>Alert Text</b>                                                                                                    |
|---------------------------------|------------------------------------------------------------|----------------------------|----------|-----------------------------------------------|-------------------------------------------------------|-------------------------------------------------------------------------------------------|----------------------------------------------------------------------------------------------------|
| All<br>Versions                 | Every 10<br>Minutes                                        | After Every<br>Sample      | $\geq$   | <b>Not</b><br>Defined                         | Not<br>Defined                                        |                                                                                           | CPU Utilization percentage of<br>Load Balancer Switch is<br>%value%%%, crossed warning<br>$(\%$ warning_threshold $\%$ %%) or<br>critical (%critical_<br>threshold%%%) threshold. |

### **Data Source**

Computed using 1.3.6.1.4.1.2021.11.11.0 (cpu idle percentage, UCD mib) as (100 cpu idle percentage) %

## <span id="page-59-0"></span>**4.8.4 Current Connections**

Represents the number of connections currently active on the Load Balancer Switch.

### **Metric Summary**

The following table shows how often the metric's value is collected and compared against the default thresholds. The 'Consecutive Number of Occurrences Preceding Notification' column indicates the consecutive number of times the comparison against thresholds should hold TRUE before an alert is generated.

*Table 4–16 Metric Summary Table*

| <b>Target</b><br><b>Version</b> | <b>Evaluation</b><br>and<br><b>Collection</b><br>Frequency | <b>Upload</b><br><b>Frequency</b> | Operator | <b>Default</b><br>Warning<br><b>Threshold</b> | <b>Default</b><br>Critical<br><b>Threshold</b> | <b>Consecutive</b><br>Number of<br><b>Occurrences</b><br>Preceding<br><b>Notification</b> | <b>Alert Text</b>                                                                                                    |
|---------------------------------|------------------------------------------------------------|-----------------------------------|----------|-----------------------------------------------|------------------------------------------------|-------------------------------------------------------------------------------------------|----------------------------------------------------------------------------------------------------|
| All<br>Versions                 | Every 10<br>Minutes                                        | After<br>Every<br>Sample          | >        | Not<br>Defined                                | Not<br>Defined                                 |                                                                                           | Load Balancer Switch currently<br>has %value% open connections,<br>crossed warning (%warning_<br>threshold%) or critical (% critical<br>threshold%) threshold. |

### **Data Source**

SNMP MIB object globalStatCurrentConn (.1.3.6.1.4.1.3375.1.1.1.2.10)

### <span id="page-59-1"></span>**4.8.5 Highest Connections**

Represents the highest number of connections that were active on the Load Balancer Switch at any time since the last restart of the Load Balancer Switch.

### **Metric Summary**

The following table shows how often the metric's value is collected.

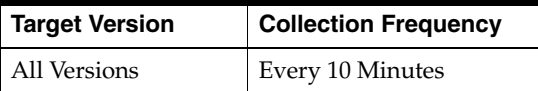

### **Data Source**

SNMP MIB object globalStatMaxConn (.1.3.6.1.4.1.3375.1.1.1.2.11)

# <span id="page-60-0"></span>**4.8.6 MemoryUtilization %**

Represents the percentage of the total memory utilization of the Load Balancer Switch.

### **Metric Summary**

The following table shows how often the metric's value is collected and compared against the default thresholds. The 'Consecutive Number of Occurrences Preceding Notification' column indicates the consecutive number of times the comparison against thresholds should hold TRUE before an alert is generated.

*Table 4–17 Metric Summary Table*

| <b>Target</b><br><b>Version</b> | Evaluation<br>and<br><b>Collection</b><br>Frequency | Upload<br>Frequency   | Operator | <b>Default</b><br>Warning<br><b>Threshold</b> | <b>Default</b><br><b>Critical</b><br><b>Threshold</b> | <b>Consecutive</b><br>Number of<br><b>Occurrences</b><br>Preceding<br><b>Notification</b> | <b>Alert Text</b>                                                                                                    |
|---------------------------------|-----------------------------------------------------|-----------------------|----------|-----------------------------------------------|-------------------------------------------------------|-------------------------------------------------------------------------------------------|----------------------------------------------------------------------------------------------------|
| All<br>Versions                 | Every 10<br>Minutes                                 | After Every<br>Sample | $\geq$   | Not<br>Defined                                | Not<br>Defined                                        |                                                                                           | Memory utilization of Load<br>Balancer Switch is %value%%%,<br>crossed warning (%warning<br>threshold%%%) or critical<br>(%critical_threshold%%%)<br>threshold. |

### **Data Source**

Computed from SNMP MIB objects memoryUsed (.1.3.6.1.4.1.3375.1.1.77) and memoryTotal (.1.3.6.1.4.1.3375.1.1.78)

## <span id="page-60-1"></span>**4.8.7 MemUsedbyKrnl bytes**

Represents memory, in bytes, used by the Load Balancer Switch kernel.

### **Metric Summary**

The following table shows how often the metric's value is collected.

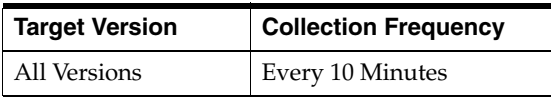

### **Data Source**

SNMP MIB object memoryUsed (.1.3.6.1.4.1.3375.1.1.77)

### <span id="page-60-2"></span>**4.8.8 Switch Conns/sec**

Represents the number of switch connections per second handled by the Load Balancer Switch during the previous collection interval.

### **Metric Summary**

The following table shows how often the metric's value is collected and compared against the default thresholds. The 'Consecutive Number of Occurrences Preceding Notification' column indicates the consecutive number of times the comparison against thresholds should hold TRUE before an alert is generated.

*Table 4–18 Metric Summary Table*

| Target<br><b>Version</b> | <b>Evaluation</b><br>and<br><b>Collection</b><br>Frequency | Upload<br><b>Frequency</b> | Operator | <b>Default</b><br>Warning<br><b>Threshold</b> | <b>Default</b><br><b>Critical</b><br><b>Threshold</b> | <b>Consecutive</b><br>Number of<br><b>Occurrences</b><br>Preceding<br><b>Notification</b> | <b>Alert Text</b>                                                                                                    |
|--------------------------|------------------------------------------------------------|----------------------------|----------|-----------------------------------------------|-------------------------------------------------------|-------------------------------------------------------------------------------------------|----------------------------------------------------------------------------------------------------|
| All<br>Versions          | Every 10<br>Minutes                                        | After Every<br>Sample      | $\geq$   | Not<br>Defined                                | Not<br>Defined                                        |                                                                                           | Load Balancer Switch is currently<br>serving % value% connections per<br>second, crossed warning<br>$(\%$ warning_threshold%) or<br>critical (%critical threshold%)<br>threshold. |

### **Data Source**

Computed from SNMP MIB object globalStatTotalConn (.1.3.6.1.4.1.3375.1.1.1.2.12)

### <span id="page-61-0"></span>**4.8.9 Switch FailoverState**

Represents the failover state of the Load Balancer Switch. A value of 1 means Active, and a value of 2 means Standby.

### **Metric Summary**

The following table shows how often the metric's value is collected.

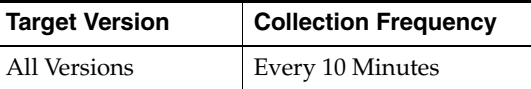

### **Data Source**

SNMP MIB object globalAttrMaster (.1.3.6.1.4.1.3375.1.1.1.1.12)

### <span id="page-61-1"></span>**4.8.10 Total Connections**

Represents the total number of connections the Load Balancer Switch has served since the last restart of the Load Balancer Switch.

#### **Metric Summary**

The following table shows how often the metric's value is collected.

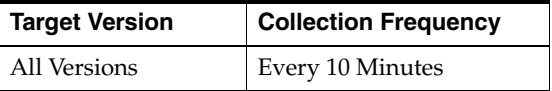

### **Data Source**

SNMP MIB object globalStatTotalConn (.1.3.6.1.4.1.3375.1.1.1.2.12)

# <span id="page-61-2"></span>**4.9 Virtual Servers**

Virtual Servers metric for Load Balancer Switch.

## <span id="page-61-3"></span>**4.9.1 Host Name**

Represents the host name of the server.

### **Metric Summary**

The following table shows how often the metric's value is collected.

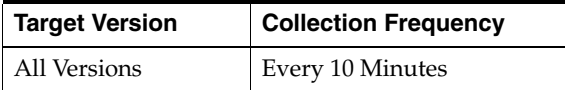

### <span id="page-62-0"></span>**4.9.2 Virtual Server Bits In Rate (Kb per second)**

Represents the Virtual Server bits in rate, in Kilobits per second, during the previous collection interval.

### **Metric Summary**

The following table shows how often the metric's value is collected and compared against the default thresholds. The 'Consecutive Number of Occurrences Preceding Notification' column indicates the consecutive number of times the comparison against thresholds should hold TRUE before an alert is generated.

*Table 4–19 Metric Summary Table*

| <b>Target</b><br><b>Version</b> | Evaluation<br>and<br><b>Collection</b><br>Frequency | Upload<br>Frequency      | Operator | <b>Default</b><br>Warning<br><b>Threshold</b> | <b>Default</b><br>Critical<br><b>Threshold</b> | <b>Consecutive</b><br>Number of<br><b>Occurrences</b><br>Preceding<br><b>Notification</b> | <b>Alert Text</b>                                                                                                    |
|---------------------------------|-----------------------------------------------------|--------------------------|----------|-----------------------------------------------|------------------------------------------------|-------------------------------------------------------------------------------------------|----------------------------------------------------------------------------------------------------|
| All<br>Versions                 | Every 10<br>Minutes                                 | After Every<br>3 Samples | $\geq$   | <b>Not</b><br>Defined                         | Not<br>Defined                                 |                                                                                           | Virtual Server<br>%address%:%port% is currently<br>receiving %value% Kilobits per<br>second from the network,<br>crossed warning (%warning<br>threshold%) or critical<br>(%critical threshold%)<br>threshold. |

#### **Multiple Thresholds**

For this metric you can set different warning and critical threshold values for each unique combination of "Virtual Server IP Address" and "Virtual Server Port" objects.

If warning or critical threshold values are currently set for any unique combination of "Virtual Server IP Address" and "Virtual Server Port" objects, those thresholds can be viewed on the Metric Detail page for this metric.

To specify or change warning or critical threshold values for each unique combination of "Virtual Server IP Address" and "Virtual Server Port" objects, use the Edit Thresholds page.

#### **Data Source**

Computed from SNMP MIB objects virtualServerOctetsInHi32 (.1.3.6.1.4.1.3375.1.1.3.2.1.24) and virtualServerOctetsIn (.1.3.6.1.4.1.3375.1.1.3.2.1.13)

### <span id="page-62-1"></span>**4.9.3 Virtual Server Bits Out Rate (Kb per second)**

Represents the Virtual Server bits out rate, in Kilobits per second, during the previous collection interval.

#### **Metric Summary**

The following table shows how often the metric's value is collected and compared against the default thresholds. The 'Consecutive Number of Occurrences Preceding Notification' column indicates the consecutive number of times the comparison against thresholds should hold TRUE before an alert is generated.

*Table 4–20 Metric Summary Table*

| <b>Target</b><br><b>Version</b> | Evaluation<br>and<br><b>Collection</b><br>Frequency | Upload<br>Frequency      | Operator | <b>Default</b><br>Warning<br><b>Threshold</b> | <b>Default</b><br><b>Critical</b><br><b>Threshold</b> | <b>Consecutive</b><br>Number of<br><b>Occurrences</b><br>Preceding<br><b>Notification</b> | <b>Alert Text</b>                                                                                                    |
|---------------------------------|-----------------------------------------------------|--------------------------|----------|-----------------------------------------------|-------------------------------------------------------|-------------------------------------------------------------------------------------------|----------------------------------------------------------------------------------------------------|
| All<br>Versions                 | Every 10<br>Minutes                                 | After Every<br>3 Samples | $\geq$   | Not<br>Defined                                | Not<br>Defined                                        |                                                                                           | Virtual Server<br>%address%:%port% is<br>currently sending %value%<br>Kilobits per second to the<br>network, crossed warning<br>$(\%$ warning_threshold%) or<br>critical (%critical_threshold%)<br>threshold. |

### **Multiple Thresholds**

For this metric you can set different warning and critical threshold values for each unique combination of "Virtual Server IP Address" and "Virtual Server Port" objects.

If warning or critical threshold values are currently set for any unique combination of "Virtual Server IP Address" and "Virtual Server Port" objects, those thresholds can be viewed on the Metric Detail page for this metric.

To specify or change warning or critical threshold values for each unique combination of "Virtual Server IP Address" and "Virtual Server Port" objects, use the Edit Thresholds page.

### **Data Source**

Computed from SNMP MIB objects virtualServerOctetsOutHi32 (.1.3.6.1.4.1.3375.1.1.3.2.1.25) and virtualServerOctetsOut (.1.3.6.1.4.1.3375.1.1.3.2.1.14)

# <span id="page-63-0"></span>**4.9.4 Virtual Server connections (%)**

Represents the number of current connections on the Virtual Server as a percentage of the connection limit.

### **Metric Summary**

The following table shows how often the metric's value is collected and compared against the default thresholds. The 'Consecutive Number of Occurrences Preceding Notification' column indicates the consecutive number of times the comparison against thresholds should hold TRUE before an alert is generated.

| <b>Target</b><br><b>Version</b> | Evaluation<br>and<br><b>Collection</b><br><b>Frequency</b> | <b>Upload</b><br>Frequency | Operator | <b>Default</b><br>Warning<br><b>Threshold</b> | <b>Default</b><br>Critical<br><b>Threshold</b> | <b>Consecutive</b><br>Number of<br><b>Occurrences</b><br>Preceding<br><b>Notification</b> | <b>Alert Text</b>                                                                                                    |
|---------------------------------|------------------------------------------------------------|----------------------------|----------|-----------------------------------------------|------------------------------------------------|-------------------------------------------------------------------------------------------|----------------------------------------------------------------------------------------------------|
| All<br>Versions                 | Every 10<br>Minutes                                        | After Every<br>3 Samples   | $\geq$   | Not<br>Defined                                | Not<br>Defined                                 |                                                                                           | Virtual Server<br>%address%:%port% has<br>reached %value%%% of<br>permissible connection limit,<br>crossed warning (%warning<br>threshold%) or critical<br>(%critical threshold%)<br>threshold. |

*Table 4–21 Metric Summary Table*

#### **Multiple Thresholds**

For this metric you can set different warning and critical threshold values for each unique combination of "Virtual Server IP Address" and "Virtual Server Port" objects.

If warning or critical threshold values are currently set for any unique combination of "Virtual Server IP Address" and "Virtual Server Port" objects, those thresholds can be viewed on the Metric Detail page for this metric.

To specify or change warning or critical threshold values for each unique combination of "Virtual Server IP Address" and "Virtual Server Port" objects, use the Edit Thresholds page.

### **Data Source**

Computed from SNMP MIB object virtualServerCurrentConn (.1.3.6.1.4.1.3375.1.1.3.2.1.17) and virtualServerConnLimit (.1.3.6.1.4.1.3375.1.1.3.2.1.4)

### <span id="page-64-0"></span>**4.9.5 Virtual Server Connections per second**

Represents the number of connections per second handled by the Virtual Server during the previous collection interval.

### **Metric Summary**

The following table shows how often the metric's value is collected and compared against the default thresholds. The 'Consecutive Number of Occurrences Preceding Notification' column indicates the consecutive number of times the comparison against thresholds should hold TRUE before an alert is generated.

*Table 4–22 Metric Summary Table*

| <b>Target</b><br><b>Version</b> | Evaluation<br>and<br><b>Collection</b><br>Frequency | Upload<br>Frequency      | Operator     | <b>Default</b><br>Warning<br><b>Threshold</b> | <b>Default</b><br><b>Critical</b><br><b>Threshold</b> | <b>Consecutive</b><br>Number of<br><b>Occurrences</b><br>Preceding<br><b>Notification</b> | <b>Alert Text</b>                                                                                                    |
|---------------------------------|-----------------------------------------------------|--------------------------|--------------|-----------------------------------------------|-------------------------------------------------------|-------------------------------------------------------------------------------------------|----------------------------------------------------------------------------------------------------|
| All<br>Versions                 | Every 10<br>Minutes                                 | After Every<br>3 Samples | $\mathbf{I}$ | Not<br>Defined                                | Not<br>Defined                                        |                                                                                           | Virtual Server<br>%address%:%port% is currently<br>serving %value% connections per<br>second, crossed warning<br>$(\%$ warning_threshold $\%)$ or<br>critical (%critical threshold%)<br>threshold. |

#### **Multiple Thresholds**

For this metric you can set different warning and critical threshold values for each unique combination of "Virtual Server IP Address" and "Virtual Server Port" objects.

If warning or critical threshold values are currently set for any unique combination of "Virtual Server IP Address" and "Virtual Server Port" objects, those thresholds can be viewed on the Metric Detail page for this metric.

To specify or change warning or critical threshold values for each unique combination of "Virtual Server IP Address" and "Virtual Server Port" objects, use the Edit Thresholds page.

#### **Data Source**

Computed from SNMP MIB object virtualServerTotalConn (.1.3.6.1.4.1.3375.1.1.3.2.1.19)

## <span id="page-65-0"></span>**4.9.6 Virtual Server Current Connections**

Represents the number of connections currently active on the Virtual Server.

#### **Metric Summary**

The following table shows how often the metric's value is collected and compared against the default thresholds. The 'Consecutive Number of Occurrences Preceding Notification' column indicates the consecutive number of times the comparison against thresholds should hold TRUE before an alert is generated.

*Table 4–23 Metric Summary Table*

| <b>Target</b><br><b>Version</b> | <b>Evaluation</b><br>and<br><b>Collection</b><br>Frequency | <b>Upload</b><br>Frequency | Operator     | <b>Default</b><br>Warning<br><b>Threshold</b> | <b>Default</b><br>Critical<br><b>Threshold</b> | <b>Consecutive</b><br>Number of<br><b>Occurrences</b><br>Preceding<br><b>Notification</b> | <b>Alert Text</b>                                                                                                    |
|---------------------------------|------------------------------------------------------------|----------------------------|--------------|-----------------------------------------------|------------------------------------------------|-------------------------------------------------------------------------------------------|----------------------------------------------------------------------------------------------------|
| All<br>Versions                 | Every 10<br>Minutes                                        | After Every<br>3 Samples   | $\mathbf{I}$ | Not<br>Defined                                | Not<br>Defined                                 |                                                                                           | Virtual Server<br>%address%:%port% currently<br>has %value% open connections,<br>crossed warning (%warning_<br>threshold%) or critical (%critical<br>threshold%) threshold. |

### **Multiple Thresholds**

For this metric you can set different warning and critical threshold values for each unique combination of "Virtual Server IP Address" and "Virtual Server Port" objects.

If warning or critical threshold values are currently set for any unique combination of "Virtual Server IP Address" and "Virtual Server Port" objects, those thresholds can be viewed on the Metric Detail page for this metric.

To specify or change warning or critical threshold values for each unique combination of "Virtual Server IP Address" and "Virtual Server Port" objects, use the Edit Thresholds page.

### **Data Source**

SNMP MIB object virtualServerCurrentConn (.1.3.6.1.4.1.3375.1.1.3.2.1.17)

### <span id="page-65-1"></span>**4.9.7 Virtual Server Highest Connections**

Represents the highest number of connections active on the Virtual Server since the last restart of the Load Balancer Switch.

#### **Metric Summary**

The following table shows how often the metric's value is collected.

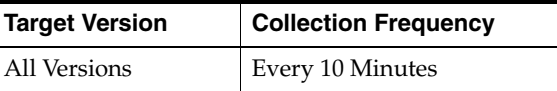

#### **Data Source**

SNMP MIB object virtualServerMaxConn (.1.3.6.1.4.1.3375.1.1.3.2.1.18)

### <span id="page-65-2"></span>**4.9.8 Virtual Server Status**

Represents the status of the Virtual Server. The status is determined by the result of the health check on Real Servers that belong to the Virtual Server. If the status of all the

Real Servers is *down*, then the Virtual Server status is also marked as *down*. If a health check is not defined for the Real Servers, then Enterprise Manager tries to determine the status by opening a TCP connection to the Virtual Server. The following criteria is used to determine the status of the Virtual Server:

- If the connection can be opened successfully in 3 seconds, then it marks the status as up.
- If there is no response in 3 seconds, then it marks the status as unknown.
- If the connection fails within 3 seconds, then it marks the status as down.

#### **Metric Summary**

The following table shows how often the metric's value is collected and compared against the default thresholds. The 'Consecutive Number of Occurrences Preceding Notification' column indicates the consecutive number of times the comparison against thresholds should hold TRUE before an alert is generated.

*Table 4–24 Metric Summary Table*

| Tarqet<br><b>Version</b> | <b>Evaluation</b><br>and<br><b>Collection</b><br><b>Frequency</b> | <b>Upload</b><br><b>Frequency</b> | Operator | <b>Default</b><br>Warning<br><b>Threshold</b> | <b>Default</b><br><b>Critical</b><br><b>Threshold</b> | <b>Consecutive</b><br>Number of<br><b>Occurrences</b><br>Preceding<br><b>Notification</b> | <b>Alert Text</b>                          |
|--------------------------|-------------------------------------------------------------------|-----------------------------------|----------|-----------------------------------------------|-------------------------------------------------------|-------------------------------------------------------------------------------------------|--------------------------------------------|
| All<br>Versions          | Every 10<br>Minutes                                               | After Every<br>3 Samples          | $=$      | Not<br>Defined                                |                                                       |                                                                                           | Virtual Server<br>%address%:%port% is down |

#### **Multiple Thresholds**

For this metric you can set different warning and critical threshold values for each unique combination of "Virtual Server IP Address" and "Virtual Server Port" objects.

If warning or critical threshold values are currently set for any unique combination of "Virtual Server IP Address" and "Virtual Server Port" objects, those thresholds can be viewed on the Metric Detail page for this metric.

To specify or change warning or critical threshold values for each unique combination of "Virtual Server IP Address" and "Virtual Server Port" objects, use the Edit Thresholds page.

### **Data Source**

SNMP MIB object virtualServerStatus (.1.3.6.1.4.1.3375.1.1.3.2.1.3)

### <span id="page-66-0"></span>**4.9.9 Virtual Server Total Connections**

Represents the total number of connections the Virtual Server served since the last restart of the Load Balancer Switch.

#### **Metric Summary**

The following table shows how often the metric's value is collected.

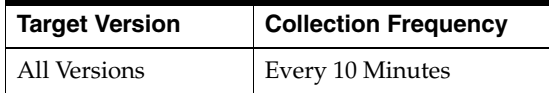

### **Data Source**

SNMP MIB object virtualServerTotalConn (.1.3.6.1.4.1.3375.1.1.3.2.1.19)